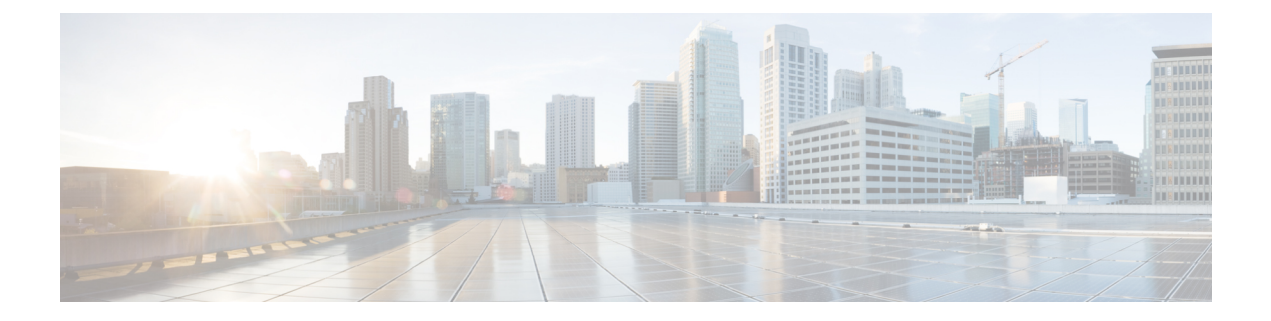

# **Jabber** 要件

- サーバ要件 (1 ページ)
- オペレーティング システム要件 (2ページ)
- ハードウェア要件 (5 ページ)
- ネットワーク要件 (17 ページ)
- 仮想環境の要件 (27 ページ)
- 音声およびビデオのパフォーマンス参照 (28 ページ)

# サーバ要件

次のソフトウェア要件は、このリリースのすべての Cisco Jabber クライアントに共通です。

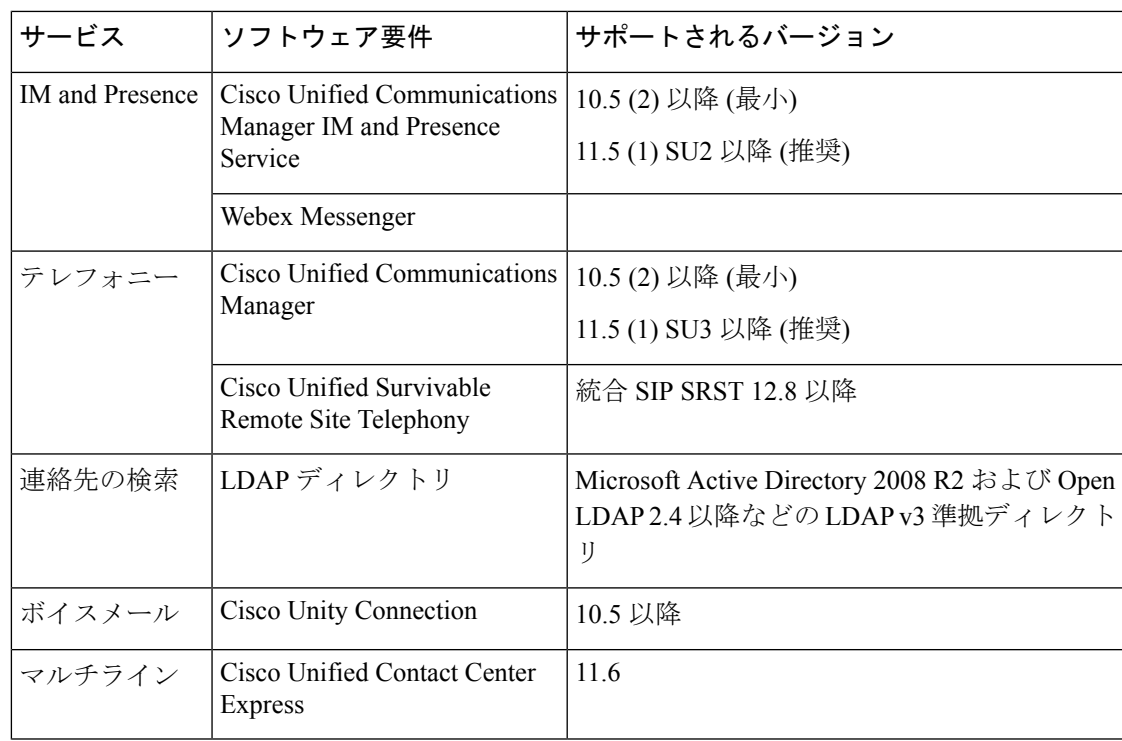

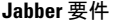

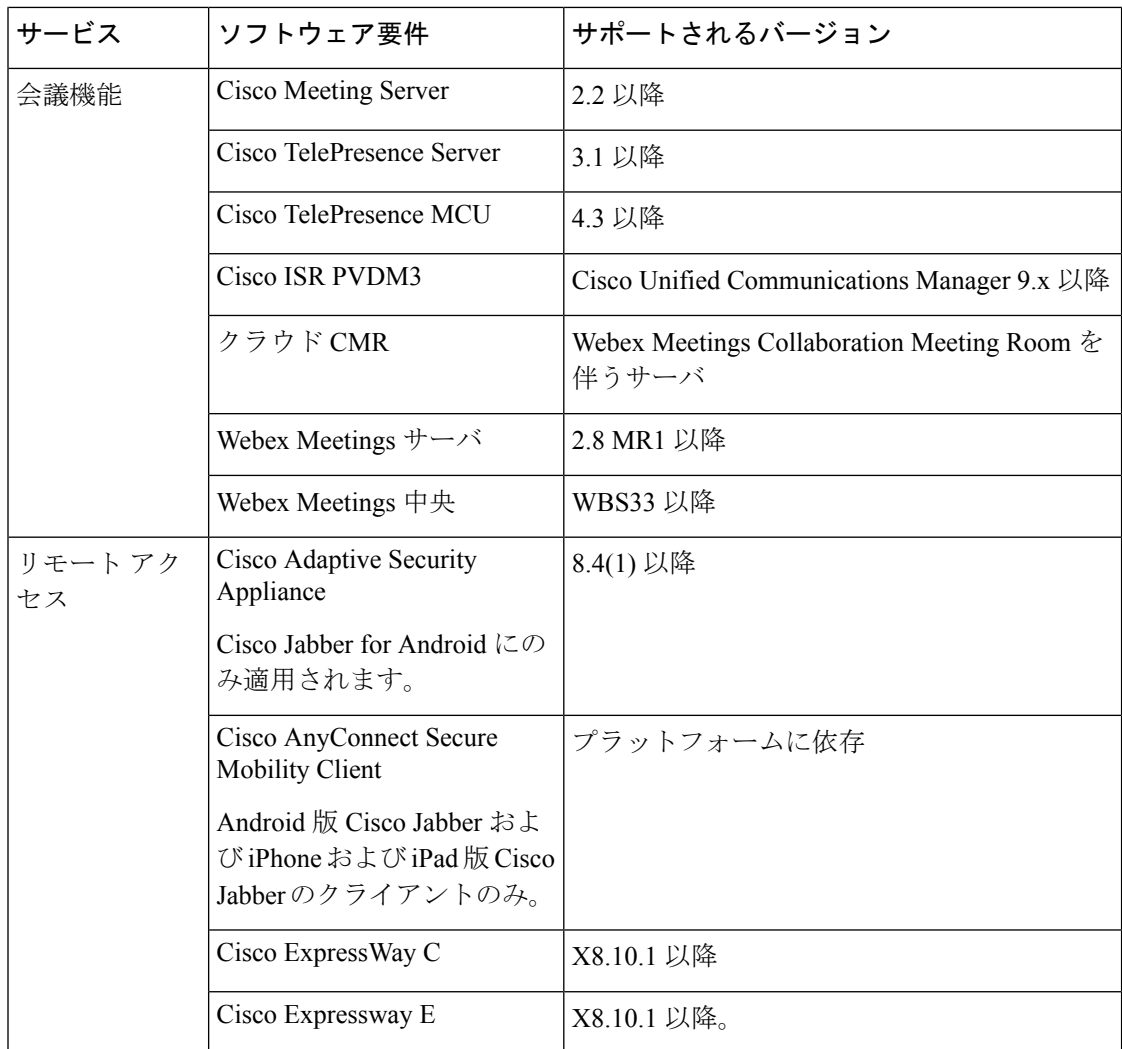

Cisco Jabber では、起動時にドメイン ネーム システム(DNS)サーバを使用します。DNS サー バは Cisco Jabber の設定に必須です。

# オペレーティング システム要件

# **Windows** 版 **Cisco Jabber** のオペレーティング システム

次のオペレーティング システム上に Windows 版 Cisco Jabber をインストールできます。

- Microsoft Windows 11 (デスクトップ モード)
- Microsoft Windows 10 (デスクトップ モード)
- Microsoft Windows 8.1 (デスクトップ モード)
- Microsoft Windows 8 (デスクトップ モード)

Windows 版 Cisco Jabber は、Microsoft .NET Framework または Java モジュールを必要としませ  $h_{\rm o}$ 

#### **Windows 10** のサービス オプション

Windows 版 Cisco Jabber は、Windows 10 の次のサービス オプションをサポートします。

- Current Branch (CB)
- Current Branch for Business (CBB)
- Long-Term Servicing Branch(LTSB): このオプションでは、関連するサービスのアップ デートが展開されていることを確認します。

Windows 10 のサービス オプションの詳細については、Microsoft の次のマニュアルを参照して ください。[https://technet.microsoft.com/en-us/library/mt598226\(v=vs.85\).aspx](https://technet.microsoft.com/en-us/library/mt598226(v=vs.85).aspx)

デフォルトで、CiscoJabberは次のディレクトリに必要なファイルをインストールします。 (注)

- %temp%\Cisco Systems\Cisco Jabber-Bootstrap.properties ファイルおよび installation log
- %LOCALAPPDATA%\Cisco\Unified Communications-Logs およびテレメトリ一時デー タ
- %APPDATA%\Cisco\Unified Communications-Cached 設定およびアカウント クレデン シャル
- x86 Windows 用の %ProgramFiles%\Cisco Systems\Cisco Jabber-Installation ファイル
- x64 Windows 用の %ProgramFiles(x86)%\Cisco Systems\Cisco Jabber-Installation ファイル

# **Mac** 版 **Cisco Jabber** のオペレーティング システム

Mac 版 Cisco Jabber は、次のオペレーティング システムへインストール可能です。

- macOS Monterey
- macOC Big Sur
- macOS Org.apache.catalina 10.15 以降
- macOS Mojave 10.14 以降
- macOS High Sierra 10.13 (またはそれ以降)
- macOS Sierra 10.12 (またはそれ以降)

## **Android** 版 **Cisco Jabber** のオペレーティング システム

サポートされている最新のオペレーティングシステムバージョン情報については、Play Store を参照してください。

Ú

Jabber 14.1.3 は、Android OS6.x、7.x、8.0 をサポートする最後のリリースです。セキュリ ティ上の理由から、次の Jabber リリースでは Android OS 8.1 が最小になります。 重要

Android 版 Cisco Jabber は、32 ビットアプリと 64 ビットアプリケーションとして使用でき ます。Android デバイスに 64 ビット OS が搭載されている場合は、64 ビット Jabber クラ イアントを実行することで、より高速で豊富な操作性が得られます。 (注)

32 ビット OS に 64 ビット アプリケーションをインストールすることはできません。ほと んどの 64 ビット プラットフォームで 32 ビット アプリケーションを使用すると、64 ビッ ト アプリケーションにアップグレードするための通知が表示されます。

 $\label{eq:1} \mathscr{D}_{\mathbf{a}}$ 

- Cisco Jabber が Android 6.0 Marshmallow OS 以降にインストールされており、アイドルが 続いている場合: (注)
	- Cisco Jabber のネットワーク接続が無効になっています。
	- ユーザは、コールまたはメッセージを受信しません。

[設定の変更(Change Settings)] をタップしてバッテリの最適化を無視し、コールおよび メッセージを受信するようにします。

#### **Android 5. x** サポート用の前回の **Jabber** リリース

Cisco Jabber 12.8は、Android 5.xを実行しているデバイスをサポートする前回のリリースです。 Jabber 12.9 は、Android 6.x にアップグレードできないすべてのデバイスのサポートを終了しま す。

### **iPhone** および **iPad** 版 **Cisco Jabber** のオペレーティング システム

サポートされている最新のオペレーティングシステムバージョン情報については、App Store を参照してください。

Ú

Cisco は、 iPhone および iPad 版 Cisco Jabber の現在の App Store バージョンのみサポート 重要 します。すべての iPhone および iPad 版 Cisco Jabber リリースで発生した障害は、現在の バージョンに対して評価されます。

# ハードウェア要件

# デスクトップ クライアントのハードウェア要件

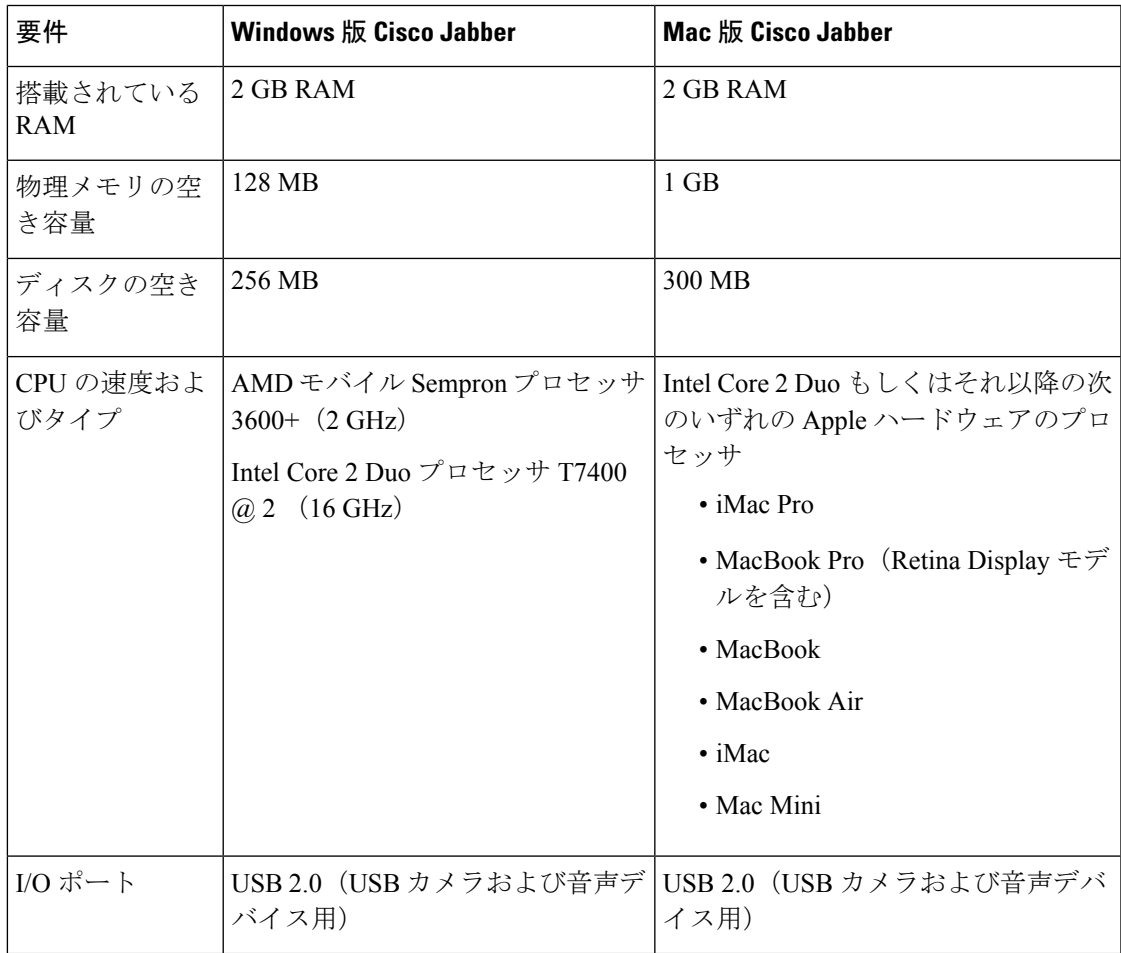

### **CTI** でサポートされるデバイス

ユニファイド コミュニケーション マネージャで、コンピュータ テレフォニー インテグレー ション (CTI) でサポートされているデバイスのリストを表示するには、次のようにします。

- **1.** シスコのユニファイド レポーティングページから、[システム レポート **(System Reports** )] メニューから [ユニファイド **CM** 電話機能リスト **(**ユニファイ **CM Phone Feature List** )] を 選択します。
- **2.** レポートを開いた後、**[**機能**]**ドロップダウンリストから**[CTI**制御**(CTI controlled)]**を選択し ます。

### **Android** 版 **Cisco Jabber** のハードウェア要件

Android デバイスの最小要件:

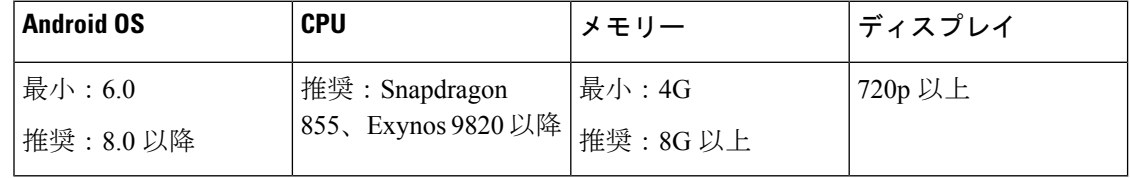

### Ú

- Jabber 14.2 では、Android 6.x および 7.x のサポートを終了する予定です。 重要
	- 推奨要件を満たしていないデバイスでは、パフォーマンスの問題が発生する可能性が あります。
	- 高耐久モバイルデバイスで問題が発生しています。これらのデバイスは、事前評価な しではサポートされません。使用したい高耐久デバイスの評価については、当社にお 問い合わせください。

Android 版 Cisco Jabber では、これらの OS バージョンのデバイスで完全な UC モードがサポー トされています。

#### 表 **<sup>1</sup> :** サポートされる **Android** デバイス

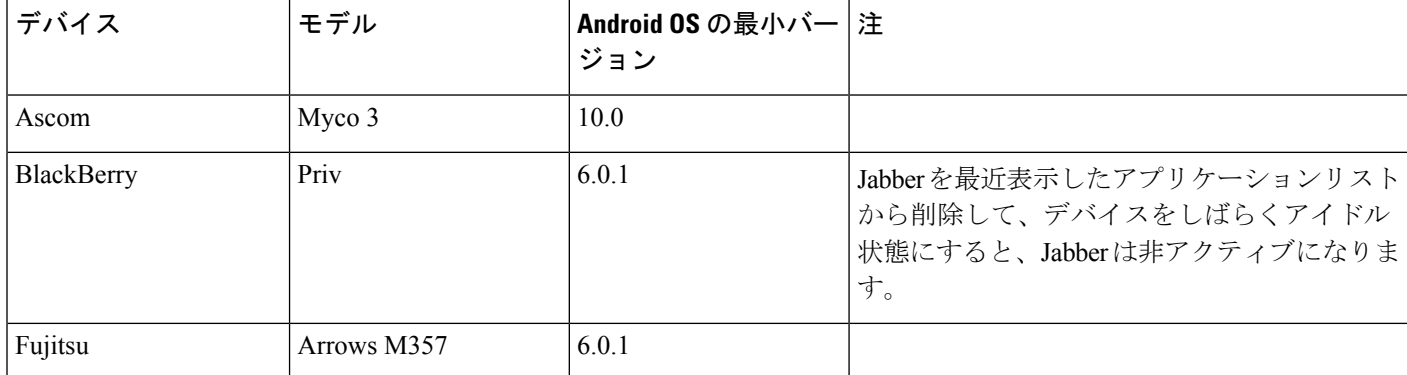

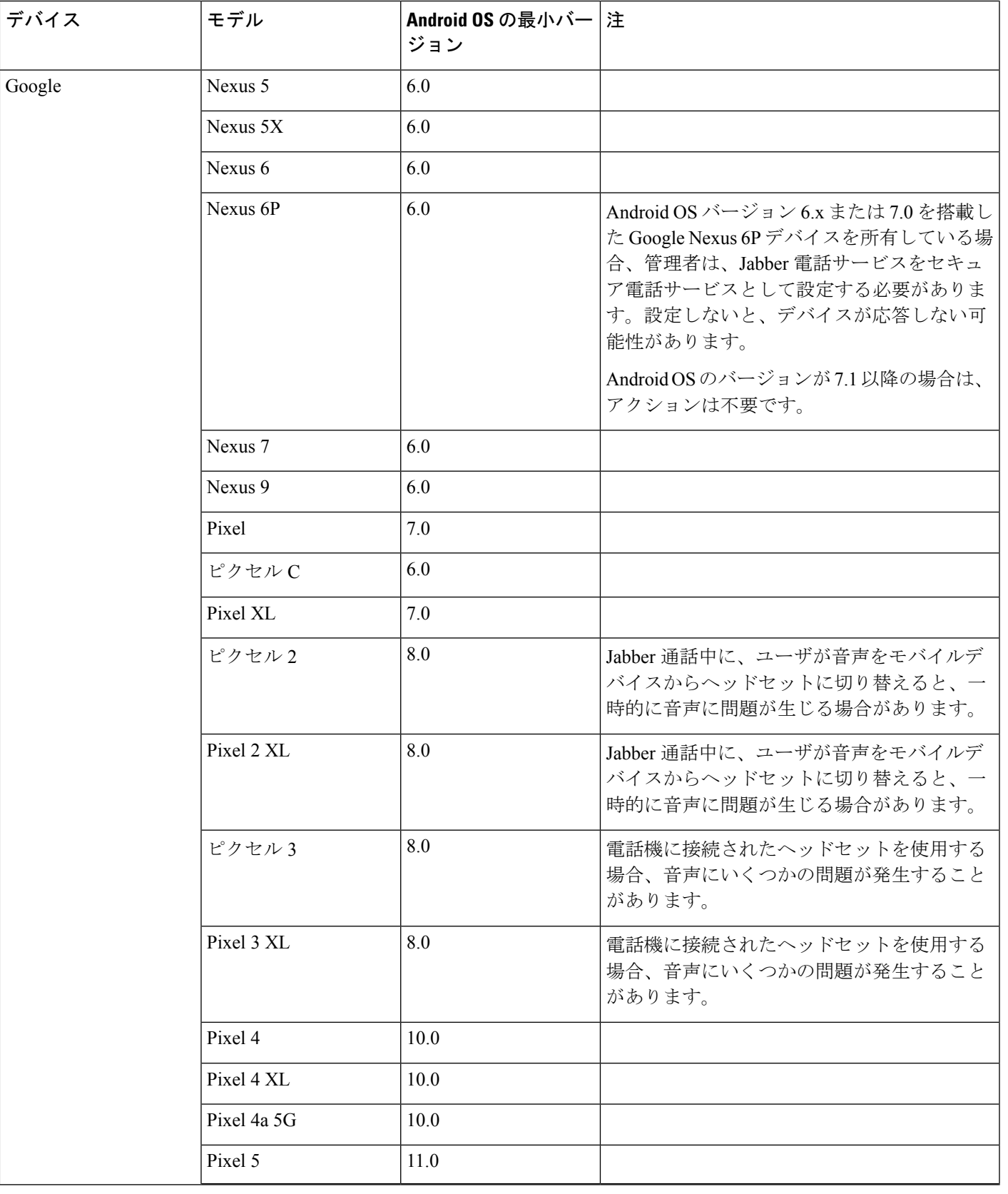

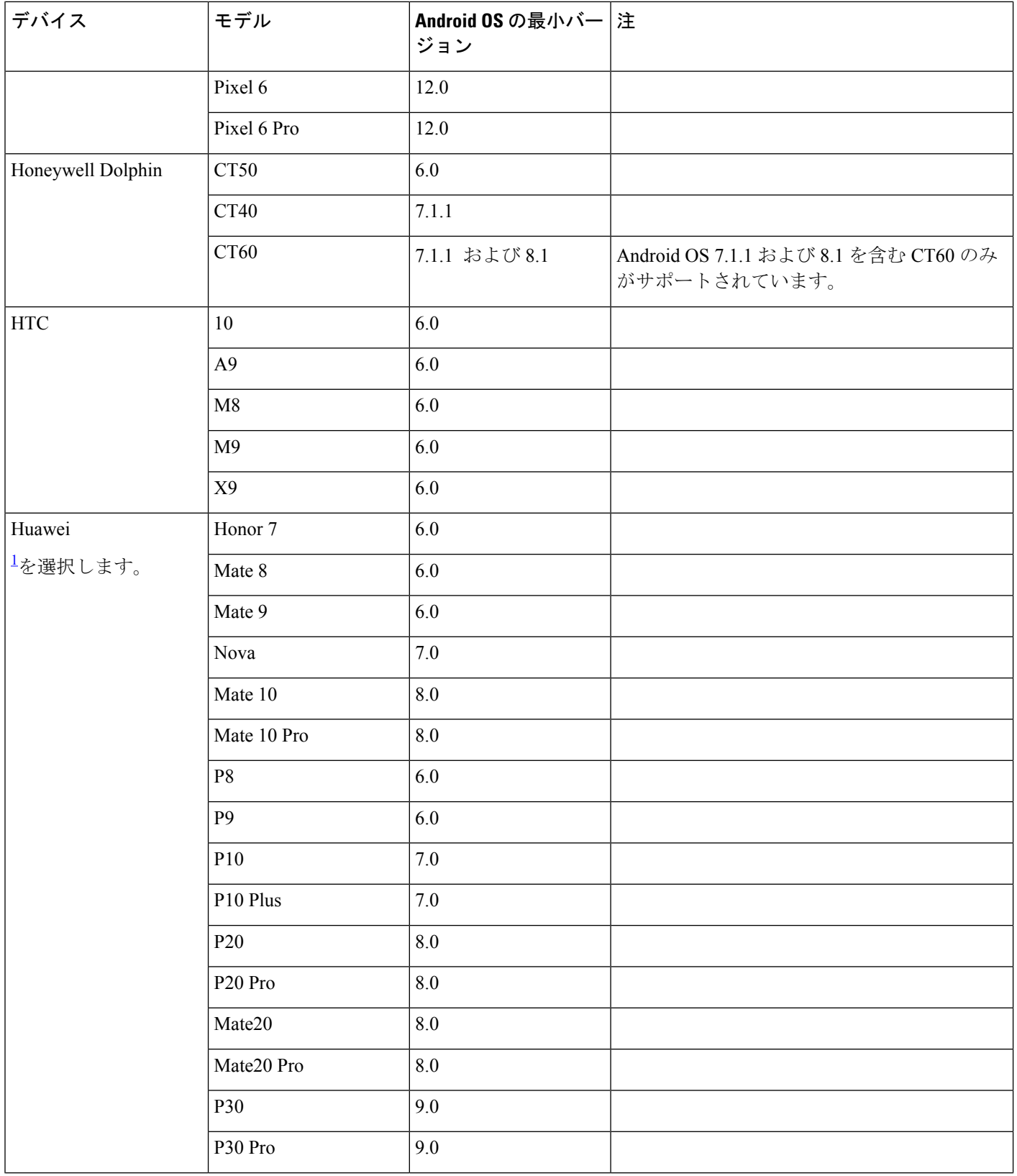

ı

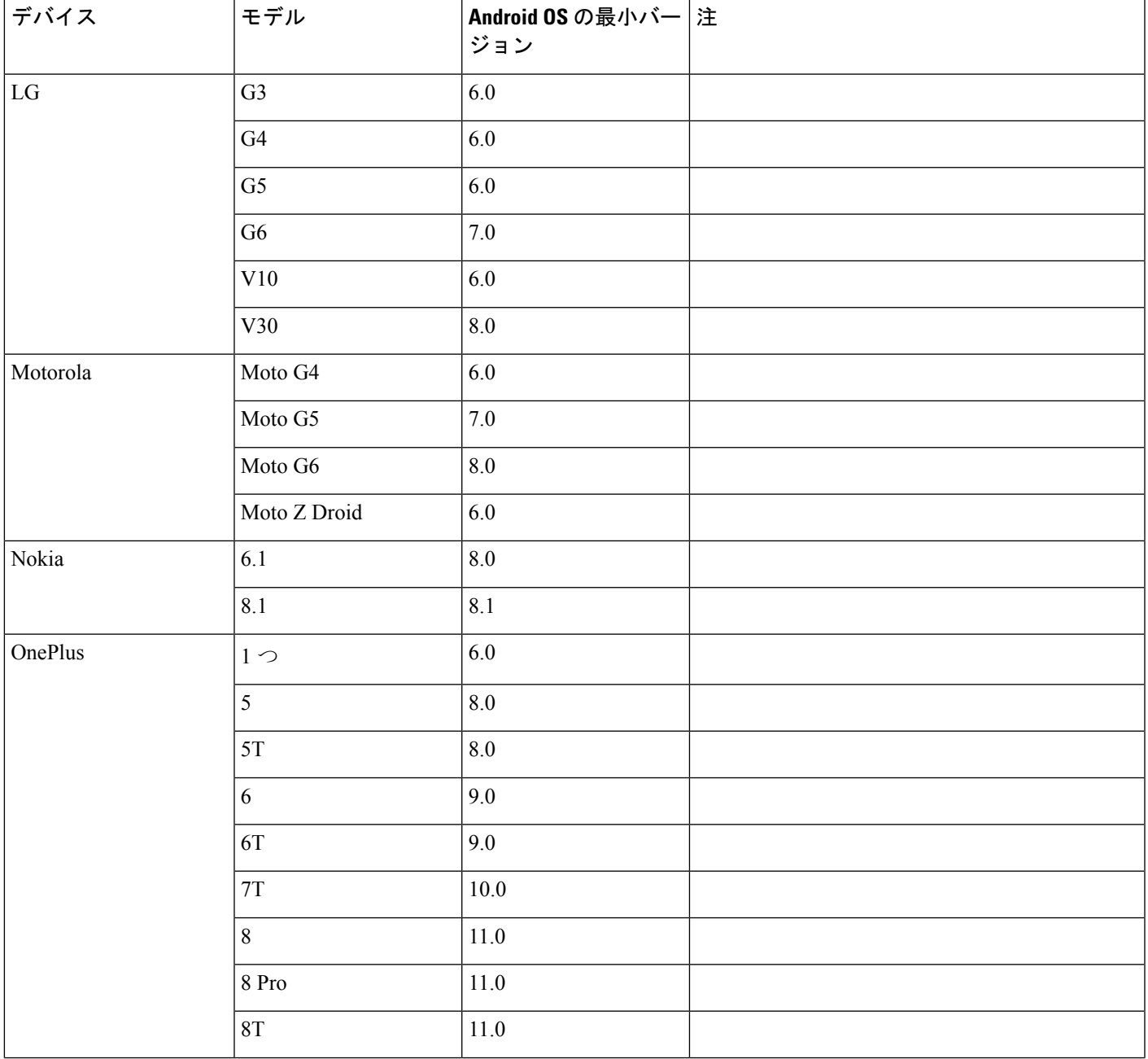

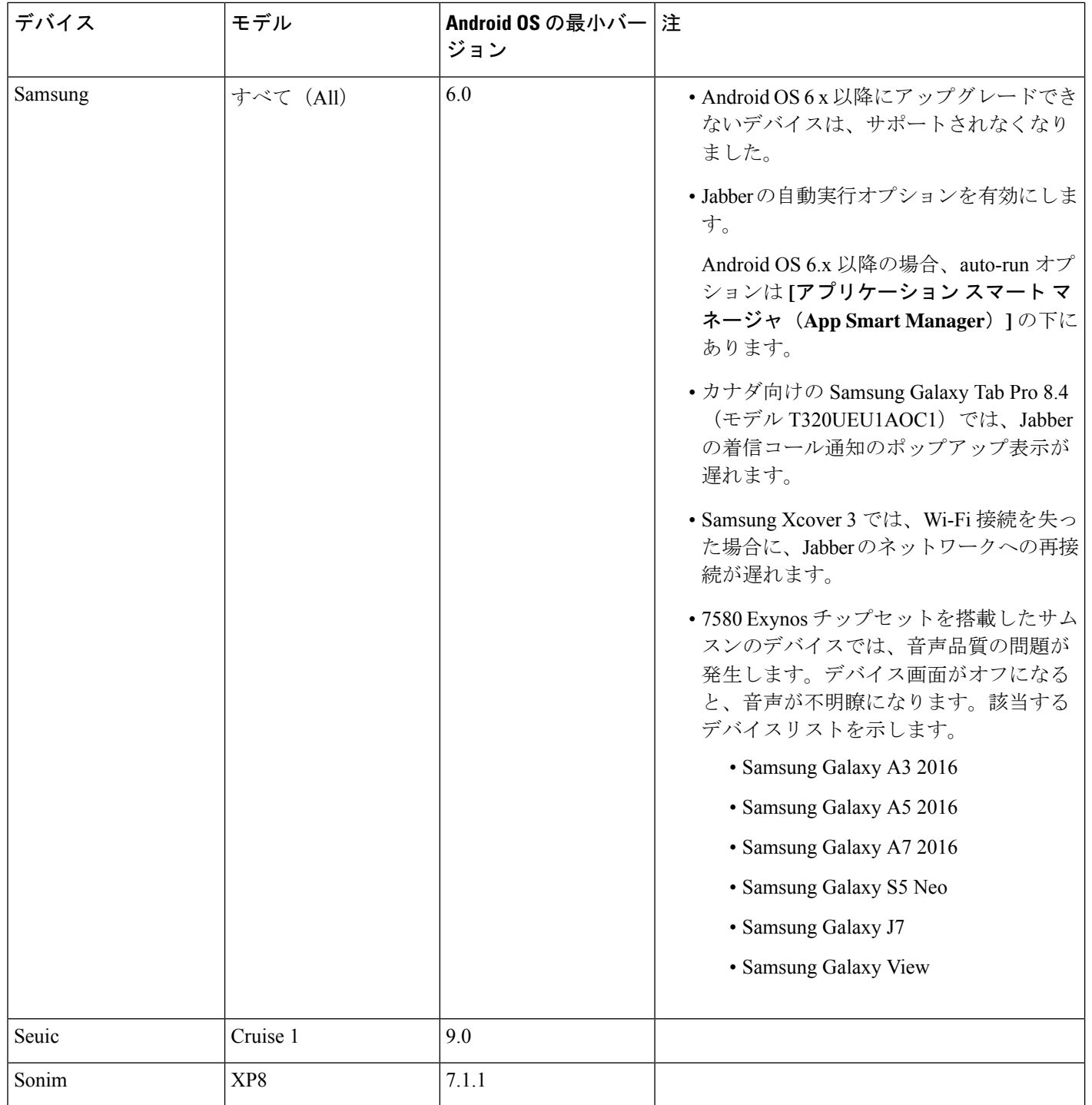

 $\mathbf{l}$ 

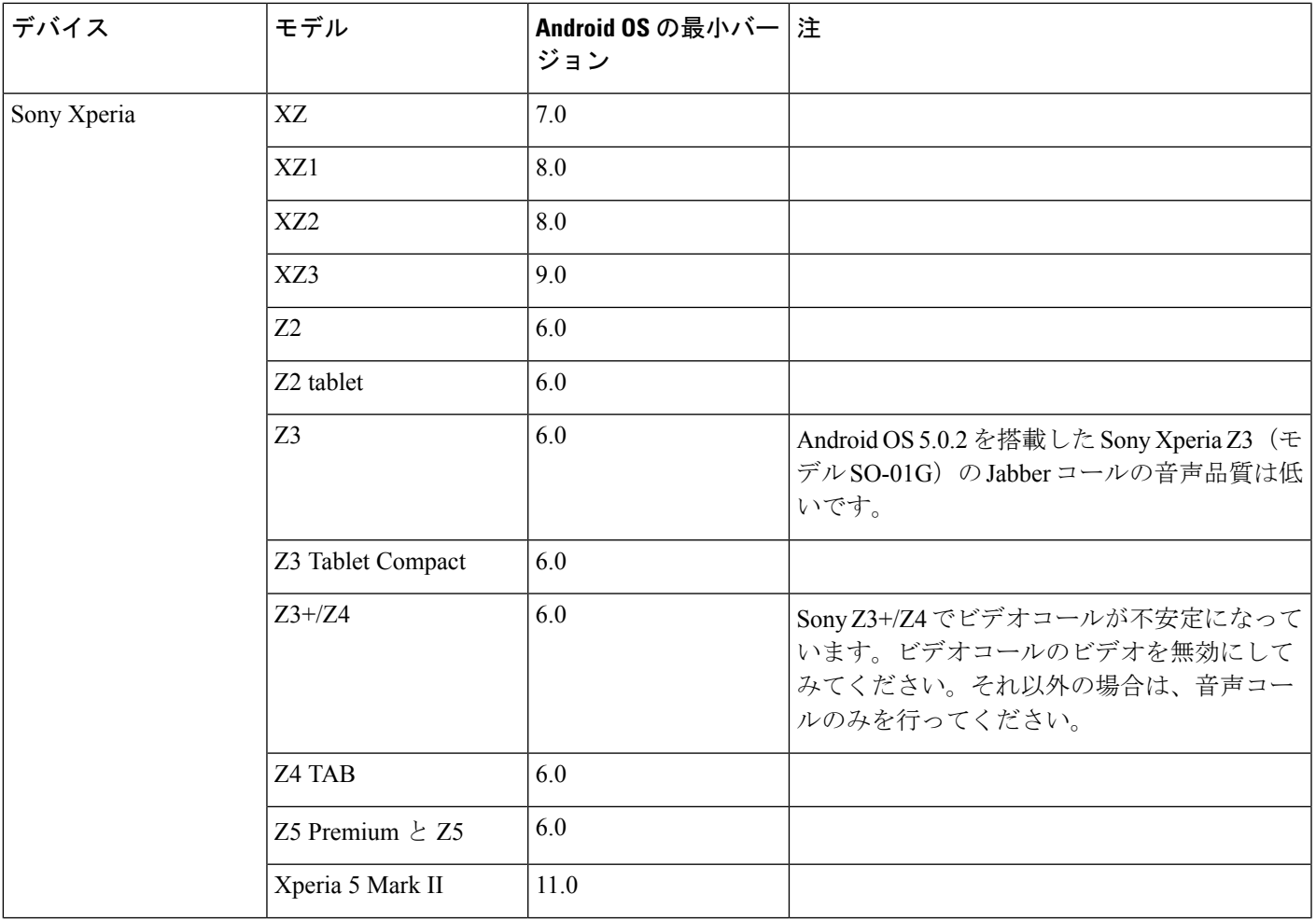

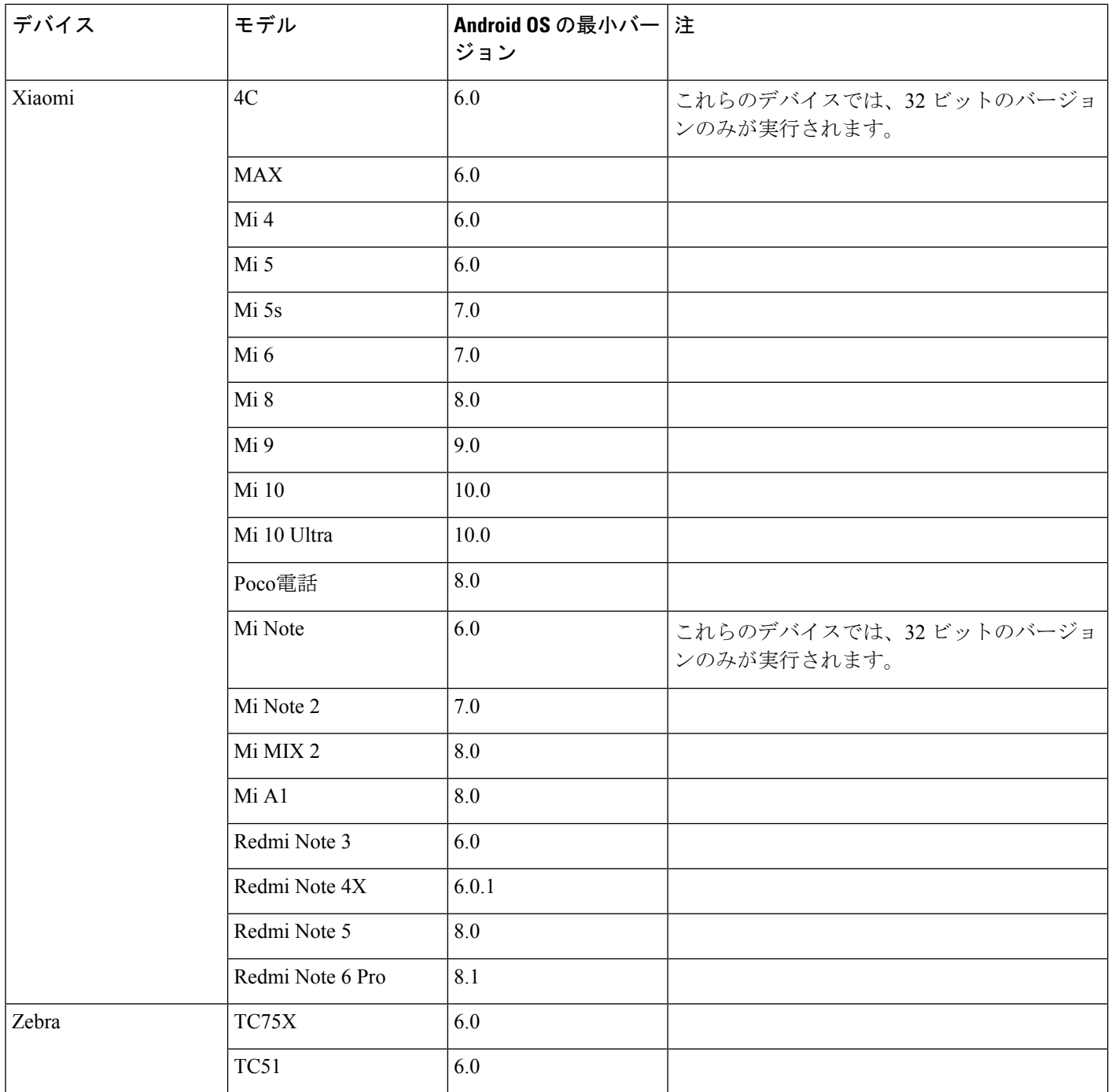

<sup>1</sup> EMUI10が変更されたため、デバイスがロックされていると、着信コールtoastsが表示されない場合があります。 Jabber では、**[**設定(**Settings**)**]** > **[**通知(**Notifications**)**]**に移動して**[**バナー(**Banners**)**]**

### **Samsung Knox** 向け **Jabber** のサポート

Android 版 Cisco Jabber は次のデバイスで Samsung Knox をサポートしています。

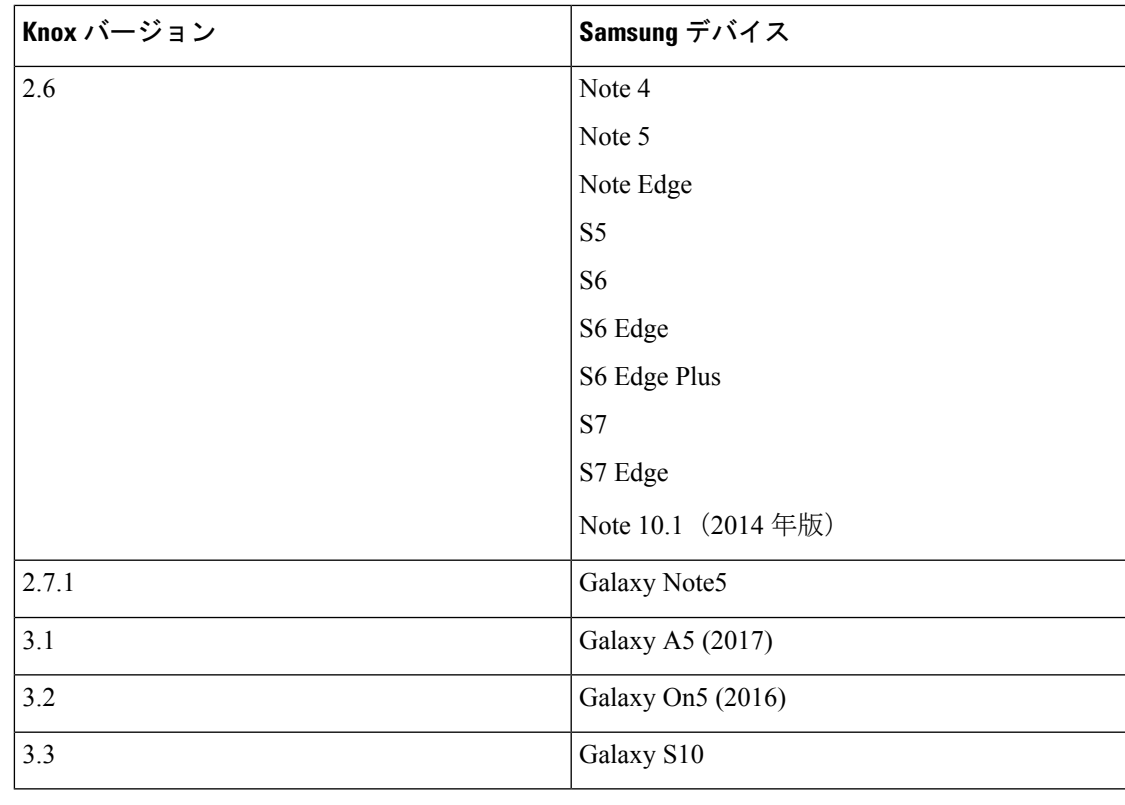

Android 版 Cisco Jabber を Samsung を使用して実行した場合、Samsung Knox のセキュリ ティ設計では、まず Knox のロックを解除する必要があります。Knox のロックを解除す るまで、Jabber とのコールに応答したり拒否したりすることはできません。 (注)

#### **Jabber** は **Samsung Dex** をサポートしている

Android 版 Cisco Jabber は、Samsung S8、S8 Plus および Note 8 で Samsung Dex をサポートして います。

### **Cisco Jabber** の以前の **Android** バージョンのサポート ポリシー

Android カーネルの問題により、一部の Android デバイスでは Cisco Jabber を Cisco Unified Communications Manager に登録できません。この問題を解決するには、次の手順を試してくだ さい。

Android のカーネルを 3.10 以降のバージョンにアップグレードします。

Cisco Unified Communications Manager の設定で、混合モードのセキュリティの使用、セキュア SIP コール シグナリングの有効化、ポート 5061 の使用を設定します。ご使用のリリースで Cisco CTL クライアントを利用して混合モードを設定する方法については、『 *Cisco Unified Communications Manager Security Guide*』を参照してください。セキュリティ ガイドは、 Cisco Unified Communications Manager の『[Maintain](http://www.cisco.com/c/en/us/support/unified-communications/unified-communications-manager-callmanager/products-maintenance-guides-list.html) and Operate Guides』に記載されています。このソ リューションは、次のサポート対象デバイスに適用できます。

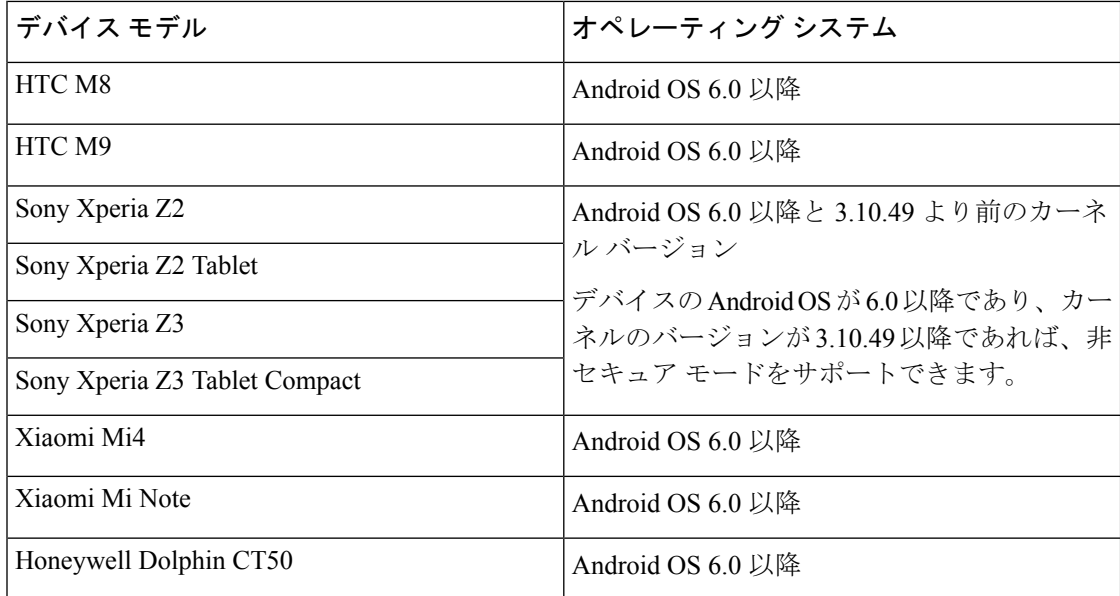

### サポートされる **Bluetooth** デバイス

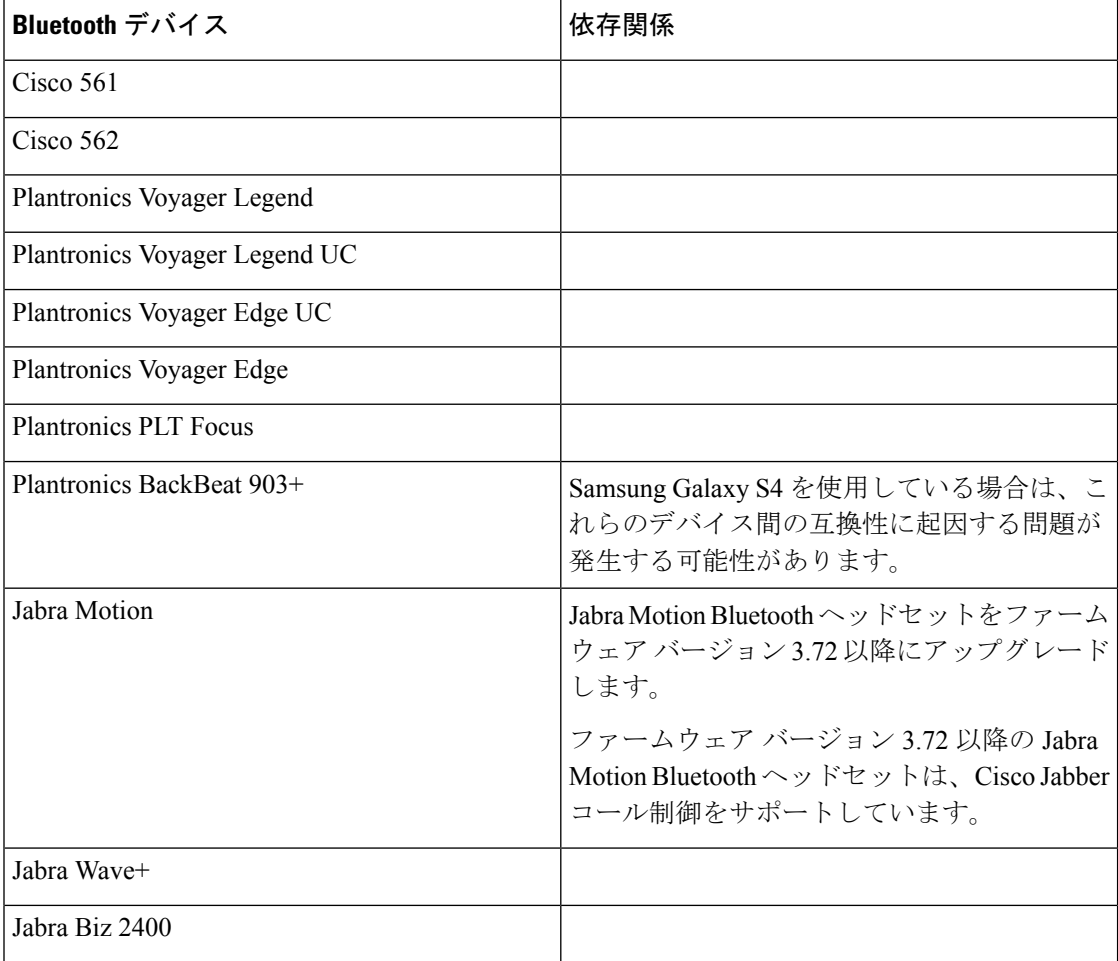

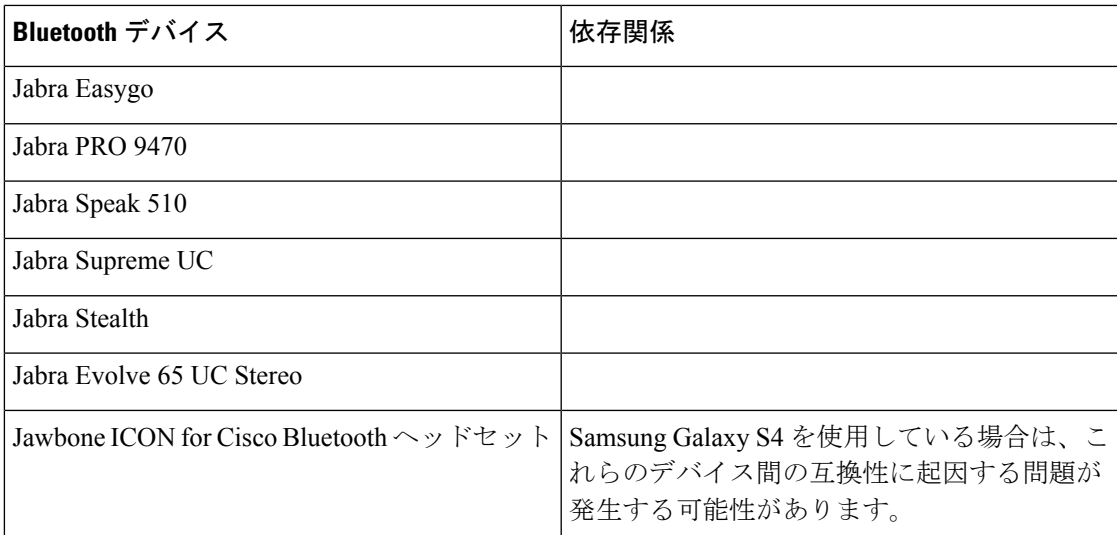

#### **Bluetooth** の制限:

- Samsung Galaxy SIII で Bluetooth デバイスを使用すると、呼出音と通話の音声にヒズミが 生じる可能性があります。
- Jabber 通話中に Bluetooth ヘッドセットの接続を切り、再接続すると、音声が聞こえなく なります。Android 5.0 より前の OS を搭載した Android スマートフォンにこの制限が適用 されます。
- Sony Z4、LG G4、OS Android 6.0 のデバイスでは、Jabber のコール開始後に Bluetooth ヘッ ドセットに切り替えたときに、音声ロスが発生する可能性があります。この問題の回避策 としては、オーディオ出力を一旦スピーカーにし、その後 Bluetooth に切り替えることで す。または Cisco Jabber 通話を発信する前に Bluetooth ヘッドセットに接続します。

#### サポートされる **Android Wear**

Cisco Jabber は、Android OS5.0 以降および GooglePlayService 8.3 以降が搭載されているすべて の Android Wear デバイスで起動します。Cisco Jabber は、次の Android Wear デバイスでテスト されています。

- Fossil Gen 3 SmartWatch
- Huawei watch
- LG G Watch R
- LG Watch Urbane
- Moto 360
- Moto 360 (第2世代)
- Samsung Gear live
- Sony SmartWatch 3

Android wear デバイス用 Cisco Jabber インストーラーは、メインの Jabber APK ファイルか ら分離されています。ユーザは、Google Play ストアから Android wear インストーラーを 取得します。これらは、モバイルデバイスとウェアデバイスをペアリングしたときに使 用されます。 (注)

#### サポートされている **Chromebook** モデル

Chromebook に Chrome OS v53 以降が搭載されている必要があります。Android 版 Cisco Jabber は、Google Play ストアからダウンロードすることができます。

- Asus Chromebook Flip C302
- ASUS Chromebook Flip C434 (i5-8200Y 搭載)
- Dell Latitude 5400 (i5-8265U 搭載)
- HP Chromebook 13 G1 ノートブック PC
- Google Chromebook Pixel
- Google Chromebook Pixelbook
- Samsung Chromebook Pro

# **iPhone** および **iPad** 版 **Cisco Jabber** のハードウェア要件

Jabber では、次の Apple デバイスがサポートされます。iPhone および iPad の最小要件は、iOS 15.x および iPadOS です。これらのバージョンにアップグレードされないデバイスはサポート されていません。

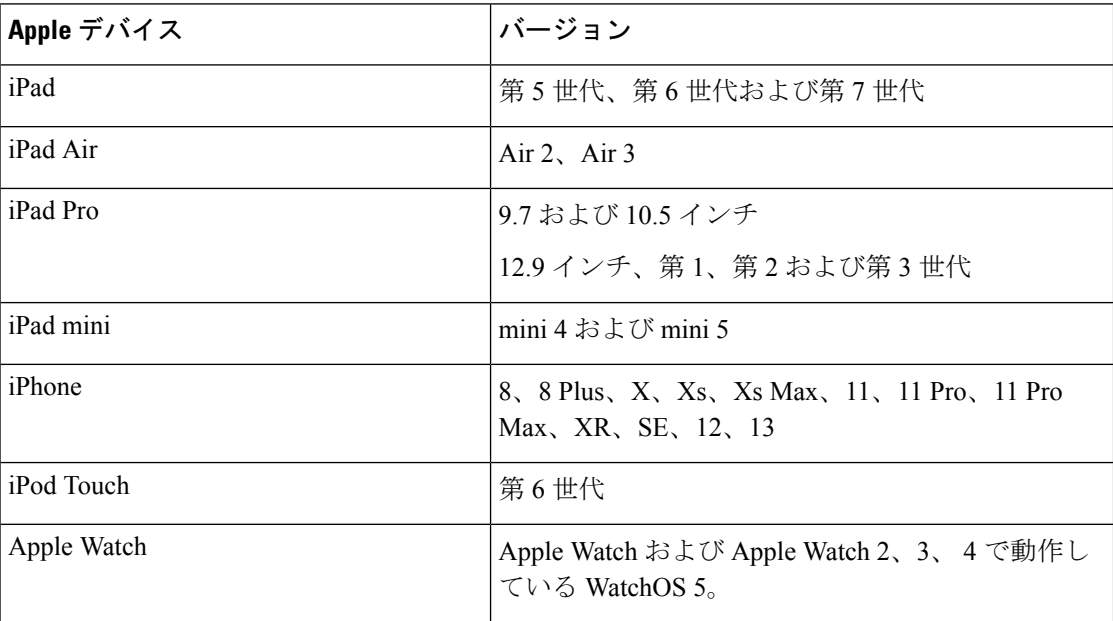

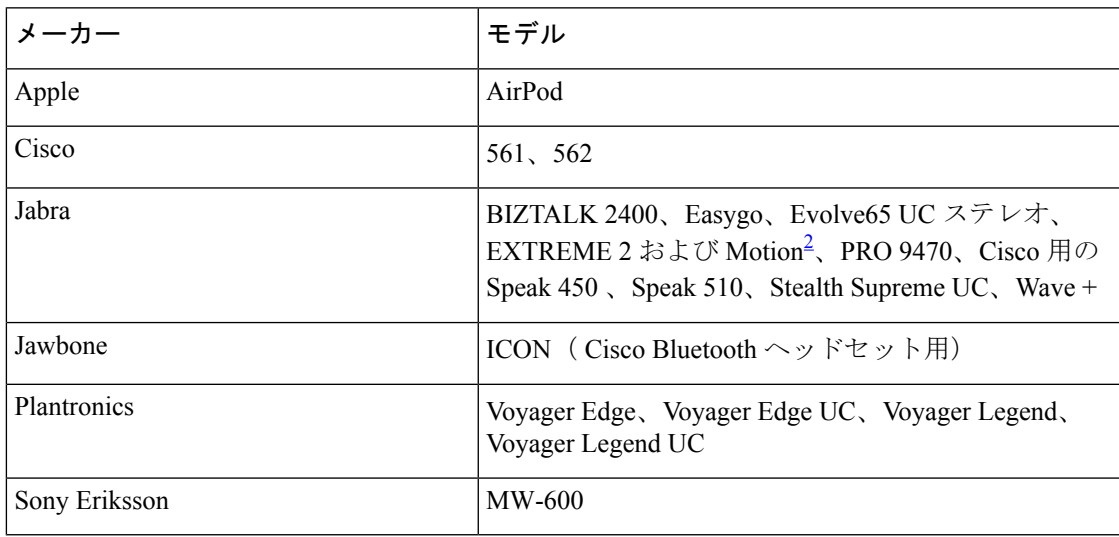

iPhone および iPadでは、次の Bluetooth ヘッドセットがサポートされます。

<sup>2</sup> は、 Cisco Jabber コールの Bluetooth 制御に対応しています。この機能はファームウェア バージョン 3.72 でのみサポートされます。

# ネットワーク要件

社内の Wi-Fi ネットワークを介して Cisco Jabber を使用する場合は、次の作業を行うことを推 奨します。

- エレベータ、階段、屋外廊下などのエリアを含め、カバレッジのギャップを可能な限り排 除するように、Wi-Fi ネットワークを設計します。
- すべてのアクセス ポイントで、モバイル デバイスに同じ IP アドレスが割り当てられるこ とを確認します。コール中に IP アドレスが変更されると、コールが切断されます。
- すべてのアクセス ポイントの Service Set Identifier (SSID) が同一であることを確認しま す。SSID が一致しない場合、ハンドオフに時間がかかる場合があります。
- すべてのアクセス ポイントで、SSID がブロードキャストされていることを確認します。 アクセスポイントでSSIDがブロードキャストされていないと、モバイルデバイスはコー ルを中断して別の Wi-Fi ネットワークに参加することをユーザに求める場合があります。
- NAT (STUN) パケットのセッショントラバーサルユーティリティの通過を許可するよう に、企業のファイアウォールが設定されていることを確認します。

サイト全体を調査し、音声品質に影響を与えるネットワークの問題を可能な限り解消してくだ さい。次のことをお勧めします。

- 重複しないチャネルの設定、アクセス ポイントのカバレッジ、および必要なデータ レー トとトラフィック レートを確認します。
- 不正なアクセス ポイントは排除します。

• 考えられる干渉源の影響を特定して軽減します。

詳細については、次の資料を参照してください。

- 『「Enterprise Mobility Design Guide」』の「*VoWLAN Design Recommendations*」の項。
- 『*Cisco Unified Wireless IP Phone 7925G Deployment Guide*』
- 『*Capacity Coverage & Deployment ConsiderationsforIEEE 802.11g*』ホワイト ペーパー。
- ご使用のリリースの Cisco Unified Communications Manager の『*Solutions Reference Network Design (SRND)*』

### **IPv6** の要件

Cisco Jabber は IPv6 に完全に対応しており、この項に記載されている制限付きですが、ピュア IPv6 とハイブリッド ネットワークにおいて正常に機能します。シスコ コラボレーション ソ リューションでは、現在、IPv6 を完全にはサポートしていません。たとえば、Cisco 高速モバ イル リモート アクセス VCS 道路 nat64/dns64 モバイル キャリア ネットワーク内に展開するを 必要とする純粋な IPv6 ネットワークの制限があります。シスコ ユニファイド コミュニケー ション マネージャー、シスコ ユニファイド コミュニケーション マネージャー IM とプレゼン スは現在純粋な IPv6 ネットワークで HTTPS をサポートしません。

この機能は、プロトコルをIPv4、IPv6、またはデュアルスタックへ設定するIP\_Modeパラメー タを使用してJabberで設定されます。デフォルトの設定はデュアルスタックです。IP\_Modeパ ラメータは Jabber クライアントの設定 (Cisco Jabber のパラメータリファレンスガイドの最新 バージョンを参照)、Windows のブートストラップ、および Mac クライアントとモバイルクラ イアントの URL 設定に含めることができます。

サービスに接続するときに Jabber で使用されるネットワーク IP プロトコルは次の要因によっ て決定されます。

- Jabber クライアント設定の IP\_Mode パラメータ。
- クライアントのオペレーティング システムの IP 機能。
- サーバのオペレーティング システムの IP 機能。
- IPv4 と IPv6 の DNS レコードの応答可能性。
- IPv4、IPv6、または両方のソフトフォンデバイス設定に対するCiscoUnifiedCommunications Manager の SIP 設定。正常に接続するには、ソフトフォン デバイスの SIP 接続の設定を Jabber の IP Mode パラメータの設定と同じにする必要があります。
- 基盤となるネットワーク IP 機能。

Cisco Unified Communications Manager では、IP 機能は一般的なサーバの設定とデバイス固有の 設定によって決定されます。次の表は、さまざまな設定を与えられた期待のJabber接続、この リストでは、IPv4 および IPv6 用 DNS レコードが両方構成されている前提としています。

クライアント OS、サーバ OS、および Jabber IP\_Mode パラメータが 2 つのスタックに設定され ている場合、Jabber は RFC6555 に従ってサーバに接続するために IPv4 または IPv6 アドレスの いずれかを使用します。

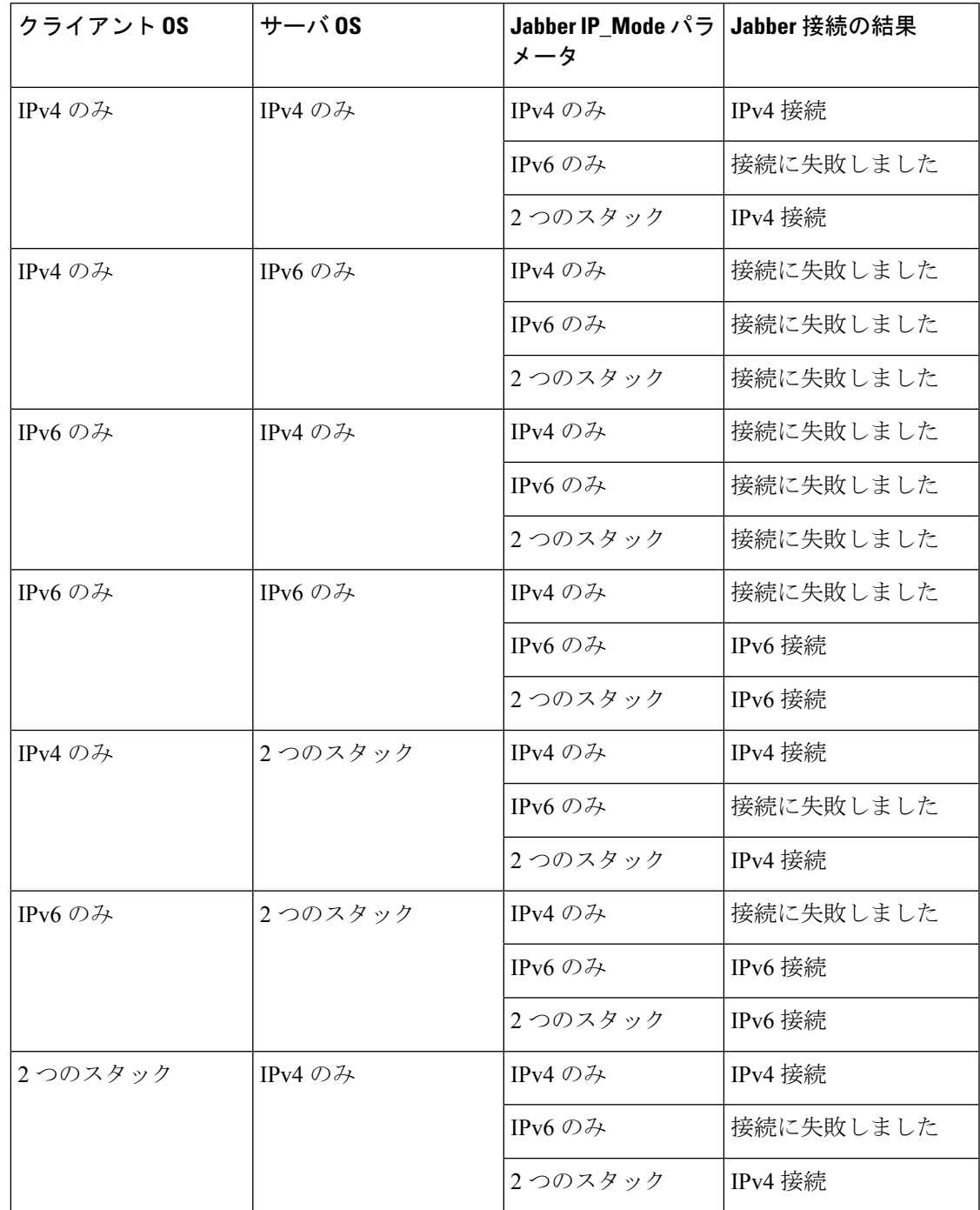

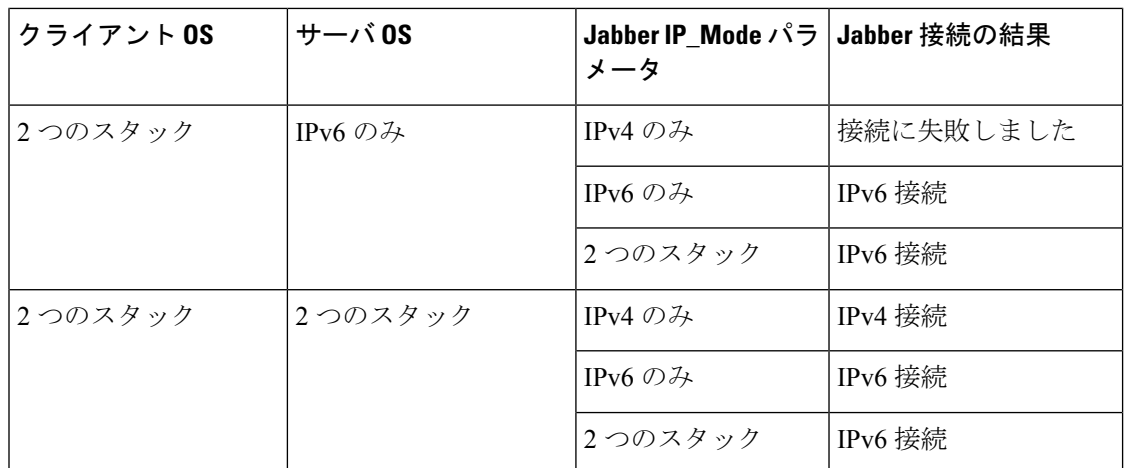

IPv6 のみのモードで Jabber を使用する場合は、Webex Messengerサービス、Cisco VCS 08sway for Mobile および Remote AccessCisco WebexPlatform サービスに接続するために、NAT64/DNS64 が必要です。

デスクトップのデバイス サポートは、IPv6-only のオンプレミス展開で利用可能です。Jabber モバイル デバイスは、すべて 2 つのスタックとして構成しなければなりません。

IPv6 の導入の詳細については、『IPv6 Deployment Guide for Cisco [Collaboration](http://www.cisco.com/c/en/us/support/unified-communications/unified-communications-system/products-implementation-design-guides-list.html) Systems Release [12.0](http://www.cisco.com/c/en/us/support/unified-communications/unified-communications-system/products-implementation-design-guides-list.html)』を参照してください。

#### 制限事項

- HTTPS 接続
	- オンプレミス展開では、Cisco Jabber は Cisco Unified Communications Manager および Cisco Unified Communications Manager IM and Presence Service に接続するために、IPv4 専用モードと2つのスタックモードをサポートしています。これらのサーバは現在、 IPv6 HTTPS 接続をサポートしていません。

Cisco Jabber は、IPv6 モードを使用しているボイスメール用の Cisco Unity Connection に対して HTTPS を使用して接続します。

- Webex Messenger制限事項
	- Webex Messenger は IPv6 ではサポートされていません。
- テレフォニーの制限事項
	- Cisco Unified Communications Manager でユーザ デバイスを 2 つのスタックまたは IPv6 専用へアップグレードする場合、対応する Jabber クライアントは 11.6 以降にアップ グレードする必要があります。
	- インストールに IPv4 エンドポイントと IPv6 エンドポイントが含まれている場合は、 ハードウェア MTP を使用してこれらのデバイス間の音声とビデオにブリッジするこ とが推奨されます。これは Cisco IOS バージョン 15.5 のハードウェア MTP でサポー

トされます。たとえば、Cisco 3945 ルータは次の T-train ビルドを実行する必要があり ます。build: c3900e-universalk9-mz.SPA.155-2.T2.bin。

- 現在、Jabber が含まれている Cisco エンドポイントで、IPv4 と IPv6 を同時にサポート するソリューションロードマップはありません。Cisco UnifiedCommunications Manager は、現在の機能(IPv4-OnlyとIPv6-Only)をサポートしています。IPv4-onlyエンドポ イントとIPv6-onlyエンドポイント間、またはIPv4-onlyゲートウェイ、またはIPv6-only ゲートウェイ間のコールをサポートするには、MTP が必要です。
- Jabber 間のコールは IPv6 ではサポートされません。
- ファイル転送の制限事項
	- 高度なファイル転送:クライアントが2つのスタックに対して設定されており、Cisco Unified Communications Manager IM and Presence サービスで 2 つのスタックが有効に なっている場合、Cisco Unified Communications Manager IM and Presence Service の次の バージョンで、高度なファイル転送がサポートされます。
		- 10.5.2 SU2
		- 11.0.1 SU2
		- 11.5
	- Person to Person ファイル転送:オンプレミス展開では、IPv4 クライアントと IPv6 ク ライアント間のperson to personファイル転送はサポートされません。IPv4クライアン トと IPv6 クライアントの両方が設定されているネットワークの場合は、高度なファ イル転送を設定することが推奨されます。
- モバイルおよびRemote Accessに関する制限事項
	- Cisco VCS Expressway for Mobile and Remote Access は IPv6 をサポートしません。
	- Cisco UnifiedCommunications ManagerがIPv6SIP接続に対して設定されている場合は、 テレフォニーサービスを使用するために、Cisco VCS Expressway for Mobile andRemote Access を使用して Cisco Unified Communications Manager に接続することはできませ  $\lambda$ <sub> $\sim$ </sub>

### **Android** で **IPv6** をサポートするための要件

#### **Android OS** の要件

Android 5.0 以降

#### ネットワークの要件

- IPv4 専用モード(Android は IPv4 アドレスのみ承認する)
- SLAAC でのデュアルスタック(Android は IPv4 および IPv6 アドレスを承認する)

• NAT64 または DNS64(サーバは IPv4 アドレスを使用し、クライアントは IPv6 アドレス を使用する)

### 制限事項

- DHCPv6 の制限事項
	- DHCPv6 は Android デバイスでサポートされません。
- Android OS の制限事項
	- Android OS は IPv6 専用ネットワークをサポートしません。この制限事項の詳細につ いては、「Android [developer](https://code.google.com/p/android/issues/detail?id=32630) link」を参照してください。

# ポートとプロトコル

クライアントは、次の表に示すポートとプロトコルを使用します。クライアントとサーバ間に ファイアウォールを展開する場合、次のポートおよびプロトコルを許可するようにファイア ウォールを設定します。

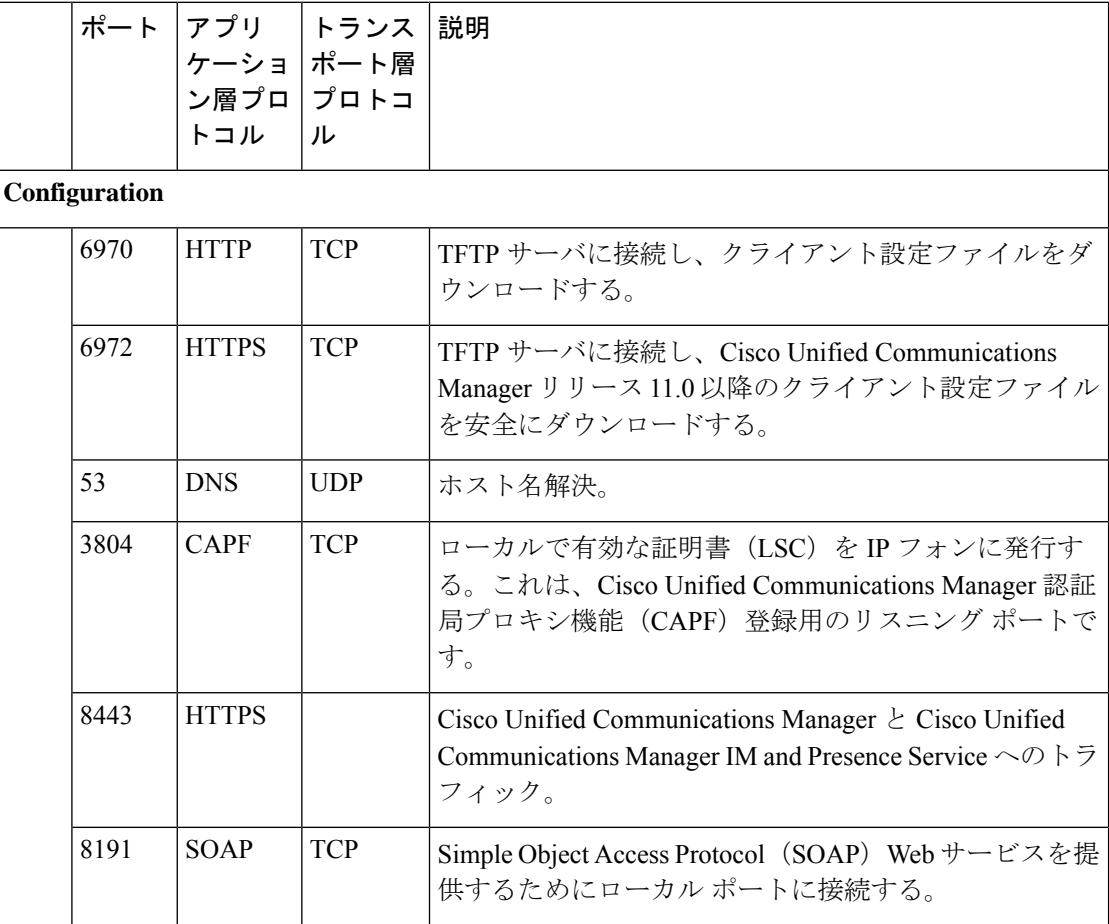

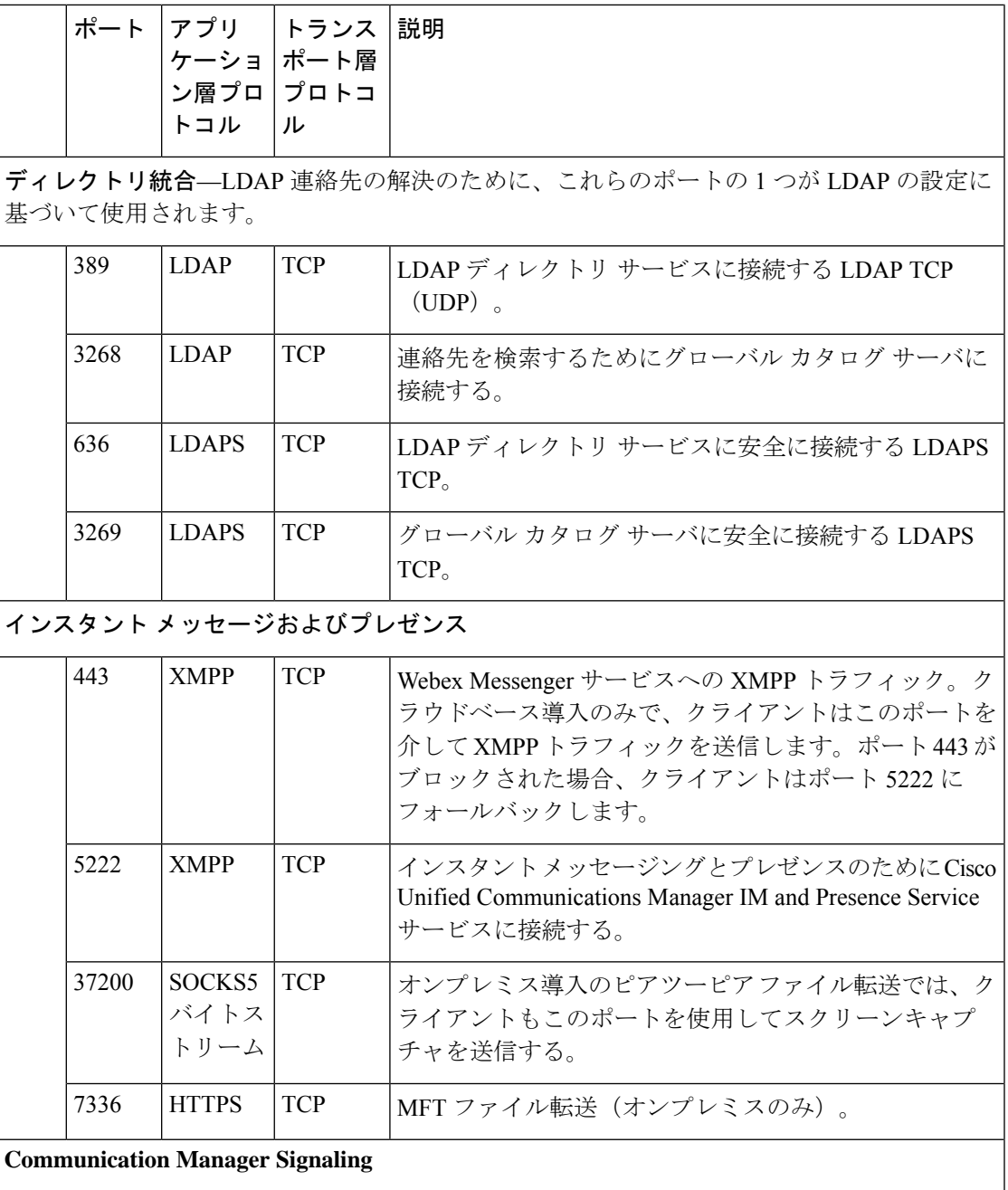

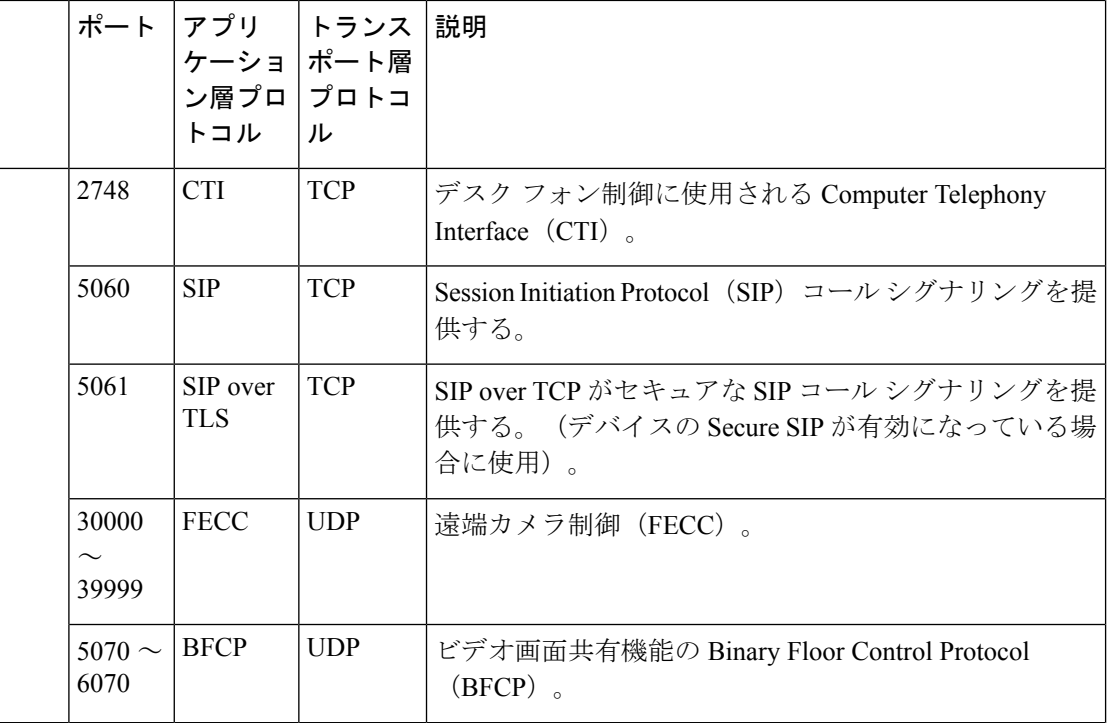

### 音声**/**ビデオ メディア交換

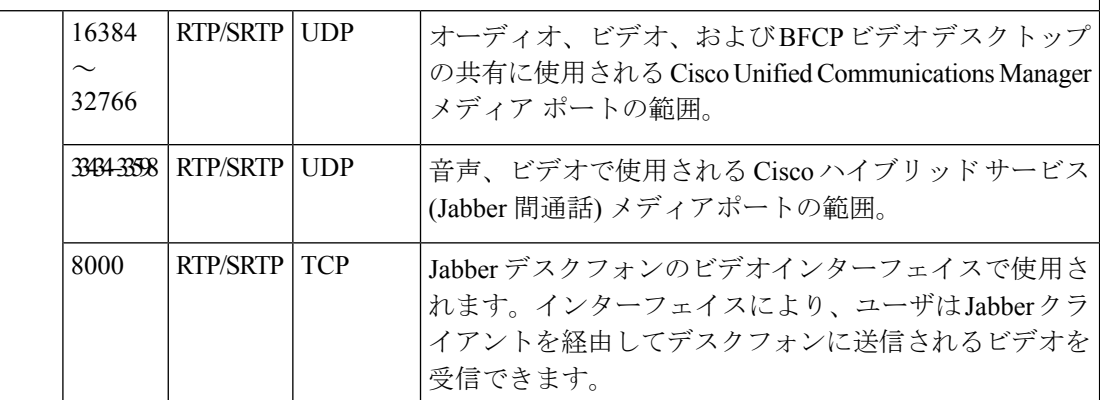

### **Unity Connection**

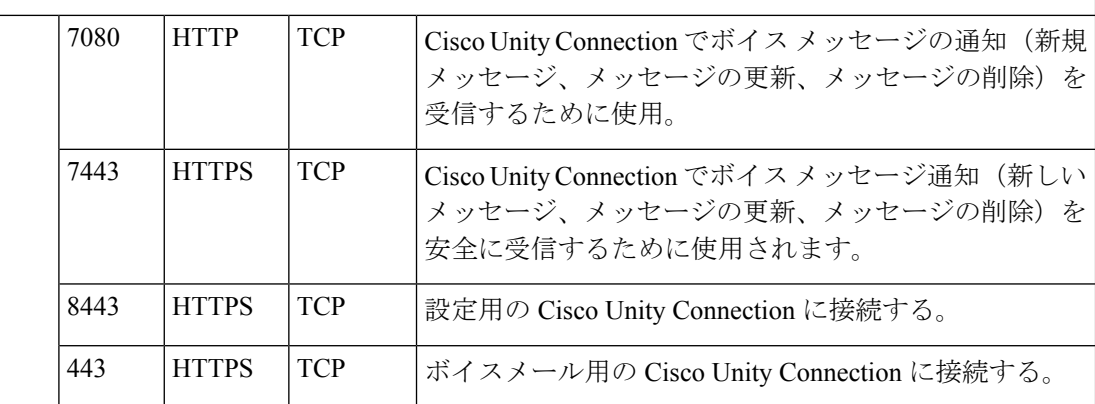

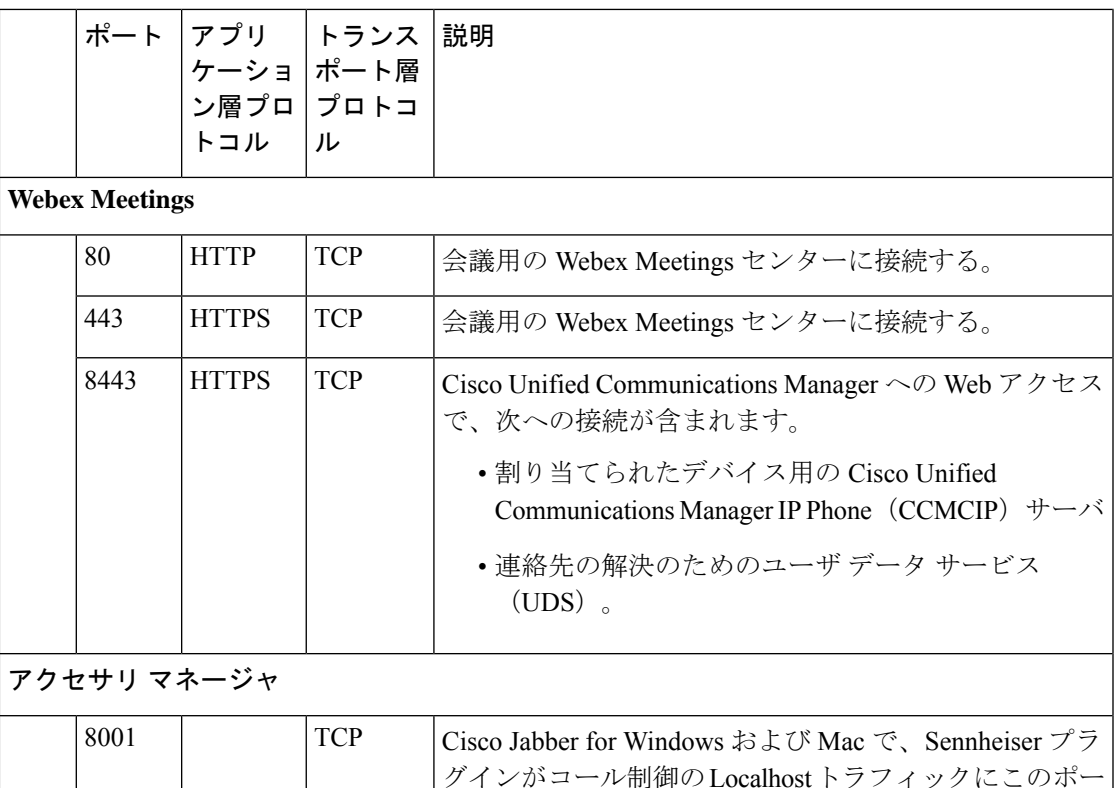

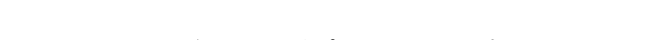

### その他のサービスおよびプロトコルのポート

このセクションに一覧表示されているポートに加えて、導入のすべてのプロトコルおよびサー ビスに必要なポートを確認します。次のマニュアルで、さまざまなサーバのポートおよびプロ トコルの要件を参照できます。

トを使用する。

- Cisco Unified Communications Manager, Cisco Unified Communications Manager IM and Presence Service については、*TCP* および *UDP* ポートの使用ガイドを参照してください。
- Cisco Unity Connection については、システム管理ガイドを参照してください。
- WebexMeetingsサーバについては、アドミニストレーションガイドを参照してください。
- Cisco Meeting Serverについては、*Cisco Meeting Server* リリース *2.6 and 2.7: Single Combined Meeting Server* の導入を参照してください。
- Webex サービスについては、管理者ガイドを参照してください。
- Expressway for Mobile and Remote Access については、『*Cisco Expressway* ファイアウォー ル トラバーサル向けの *IP* ポートの使用』を参照してください。
- ファイル転送ポートの使用については、『*Cisco Unified Communications Manager* での *IM and Presence Service* の設定と管理』を参照してください。

# サポートされるコーデック

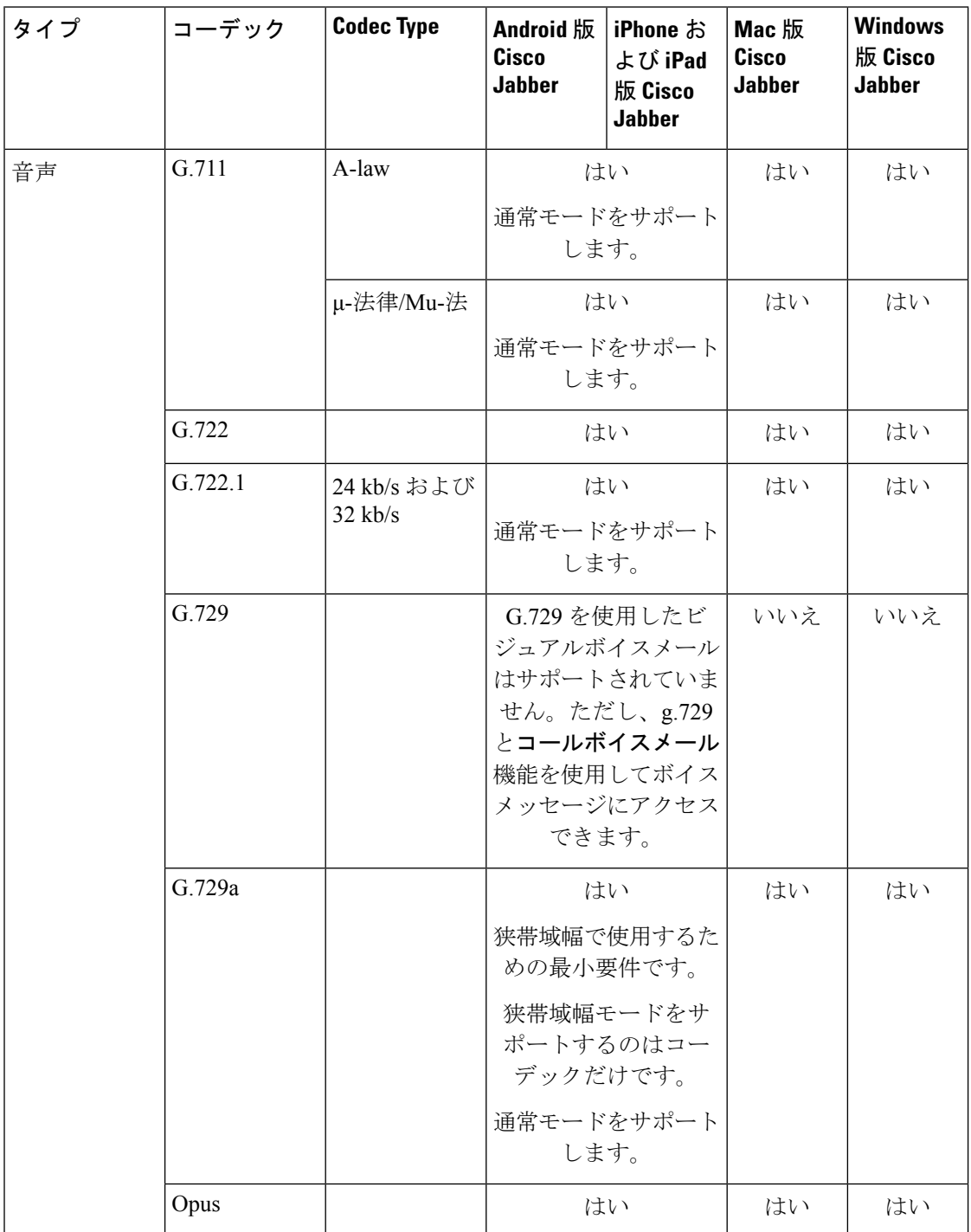

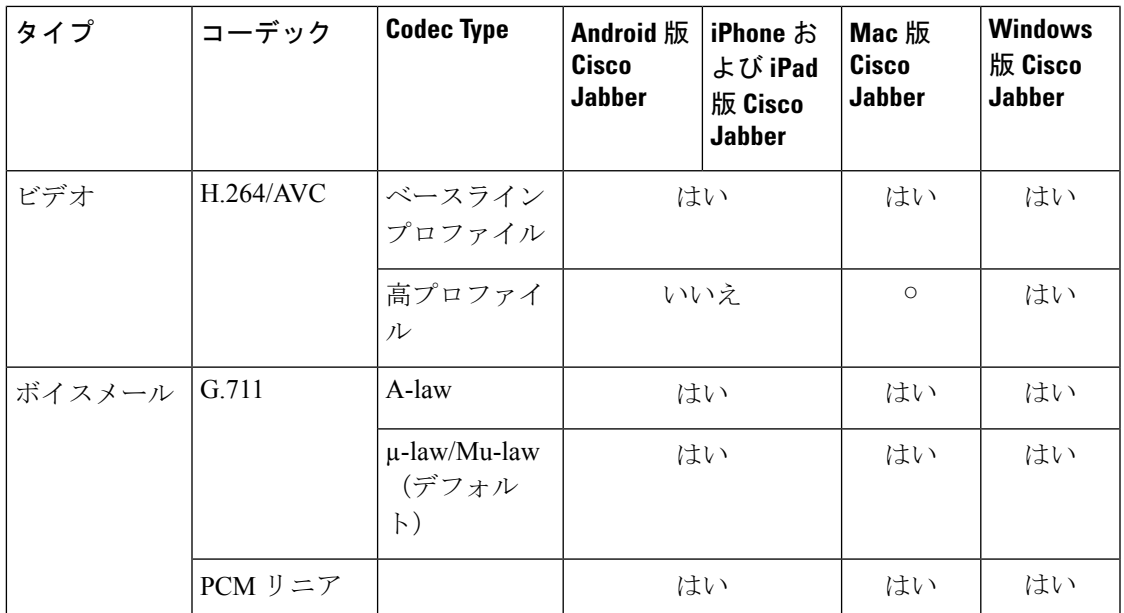

Android 版 Cisco JabberまたはiPhone および iPad 版 Cisco Jabberの使用中に音声品質に問題が発 生した場合は、クライアント設定で狭帯域幅モードのオンとオフを切り替えることができま す。

# 仮想環境の要件

### ソフトウェア要件

仮想環境で Windows 版 Cisco Jabber を展開するには、次のサポートされるソフトウェア バー ジョンの中から選択します。

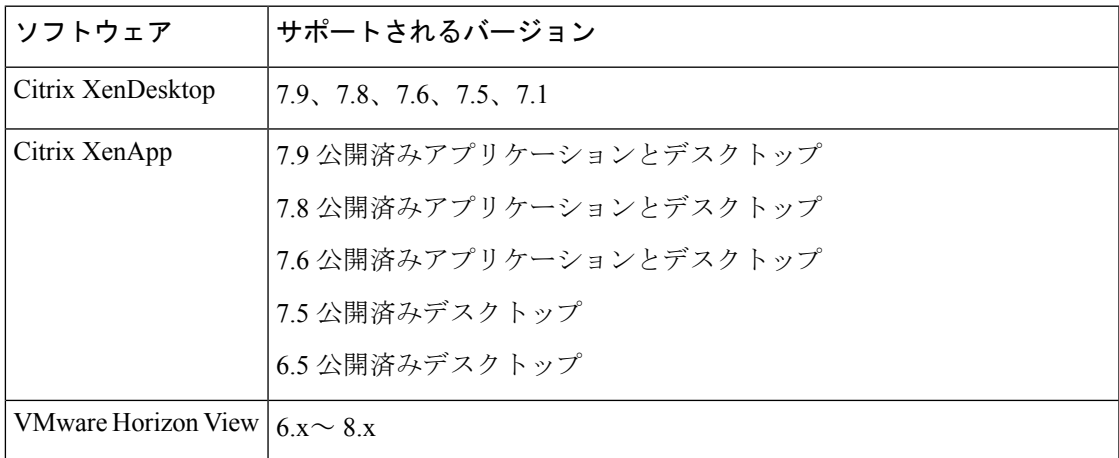

#### ソフトフォン要件

ソフトフォン コールに対して、 Jabber Softphone for VDIを使用します。詳細については、**[VDI](https://www.cisco.com/c/en/us/td/docs/voice_ip_comm/jvdi/12_9/rns/jvdi_b_release-notes-jvdi-129.html)** 版 **Cisco Jabber Softphone** リリース **12.9** [のリリースノート](https://www.cisco.com/c/en/us/td/docs/voice_ip_comm/jvdi/12_9/rns/jvdi_b_release-notes-jvdi-129.html)を参照してください。

# 音声およびビデオのパフォーマンス参照

### ⚠

次のデータは、ラボ環境でのテストに基づいています。このデータは、帯域幅の使用状 注目 況の点で予想できる内容を提供することを目的としています。このトピックの内容は、 完全な内容を示したり、帯域幅の使用状況に影響を与える可能性があるすべてのメディ ア シナリオを反映したりするものではありません。

# メディア保証

低いメディア品質が原因で会議が中断されないように、すべてのネットワークタイプでリアル タイム メディアの品質を保証します。メディア保証により、最大 25% のパケット損失を軽減 できます。

メディア保証は、Cisco Unified Communications Manager Release 10.x 以降のビデオおよび Cisco Unified Communications Manager Release 11.5 以降のビデオとオーディオでサポートされていま す。

Expressway for Mobile and Remote Access を展開する場合は、メディア保証に Cisco Expressway リリース 8.8.1 以降が必要です。

軽微なネットワーク条件から重度なものまで、Jabber は次の内容を可能にします。

- ストリームの帯域幅を一時的に制限します。
- ビデオを再同期します。
- 不要な輻輳によるバースト ロスを回避するようにパケットを調整します。
- 最初のメディア パケットから先行する SDP シグナリングを使用して、レジリエンス メカ ニズムを提供します。
- パケット損失を防止します。
- 稼働中のメディアの数が原因によるメディア輻輳ベースの損失を回避します。
- フレーム レート/ビット レートが低いストリームの保護を改善します。
- 認証済みおよび暗号化済み FEC をサポートします。

# 高速レーン サポート

高速レーン サポートにより、トラフィックが高くても、ビジネス クリティカルなアプリケー ションはネットワーク上で優先されます。Jabberは音声とビデオのトラフィックの高速レーン をサポートしています。iOS 10 の場合、アクセス ポイント(AP)の高速レーン機能を使用す ると、Cisco Unified Communications Manager で設定された DSCP 値は使用されなくなります。 iOS 11 の場合、Jabber は Cisco Unified Communications Manager で設定された DSCP 値を使用し て継続します。

Cisco Unified Communications Manager の DSCP 設定に関係なく、ワイヤレス AP が高速レーン 機能をサポートする場合、Jabberは次のDSCPとユーザ指定の優先順位(UP)の値を自動的に 設定します。

- 音声コールまたはビデオ コールの音声部分では、DSCP は 0x2e に、UP は 6 に設定されま す。
- ビデオ コールのビデオ部分では、DSCP は 0x22 に、UP は 5 に設定されます。
- AP が高速レーンをサポートしない、または使用しない場合、DSCP 値は Cisco Unified Communications Manager によって指定された値に自動的に設定されます。

#### 前提条件:

- AireOS 8.3 以降を実行する WLC
- AP1600/2600 シリーズ アクセス ポイント、AP1700/2700 シリーズ アクセス ポイント、 AP3500 シリーズ アクセス ポイント、AP3600 シリーズ アクセス ポイント + 11ac モジュー ル、WSM、Hyperlocation モジュール、3602P、AP3700 Hyperlocation + WSM、3702P、 OEAP600 シリーズ OfficeExtend アクセス ポイント、AP700 シリーズ アクセス ポイント、 AP700W シリーズ アクセス ポイント、AP1530 シリーズ アクセス ポイント、AP1550 シ リーズアクセスポイント、AP1570シリーズアクセスポイント、およびAP1040/1140/1260 シリーズ アクセス ポイント
- ios 11またはそれ以降で実行されている ios デバイス。

# **Cisco Jabber** デスクトップクライアントの音声ビットレート

次の音声ビットレートが Windows 版 Cisco Jabber と Mac 版 Cisco Jabber に適用されます。

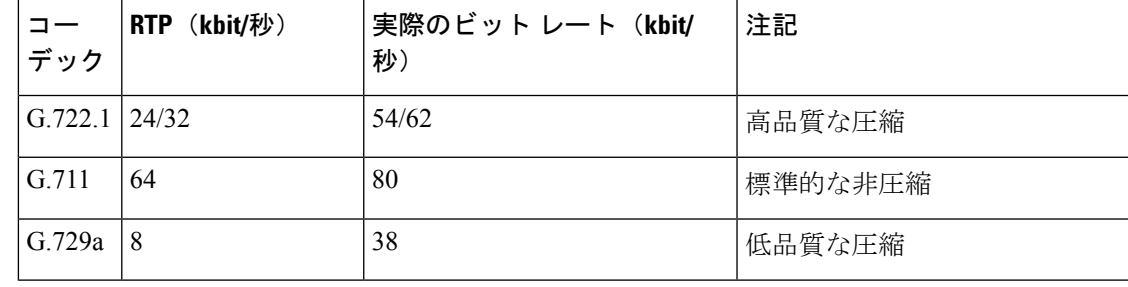

# **Cisco Jabber** モバイル クライアントの音声ビットレート

次の音声ビット レートが、Cisco Jabber for iPad and iPhone と Android 版 Cisco Jabber に適用され ます。

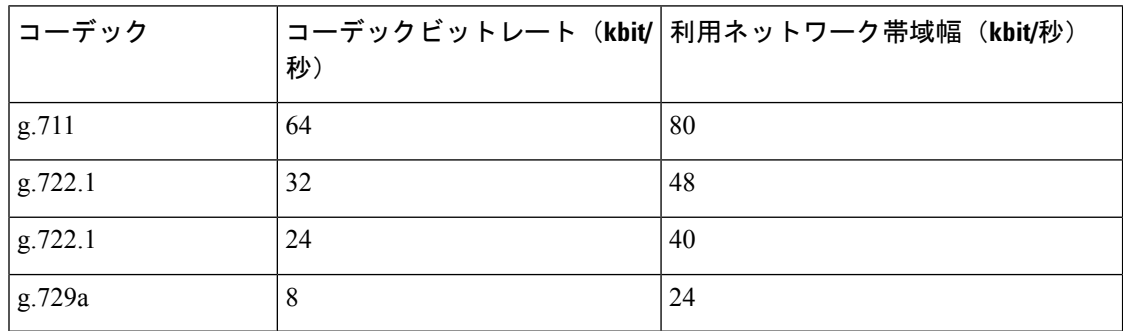

# **Cisco Jabber** デスクトップ クライアントのビデオビットレート

次のビデオ ビット レート (g.711 音声を使用)は、Windows 版 Cisco Jabber と Mac 版 Cisco Jabberに適用されます。この表は、想定される解像度をすべて網羅しているわけではありませ  $h_{\circ}$ 

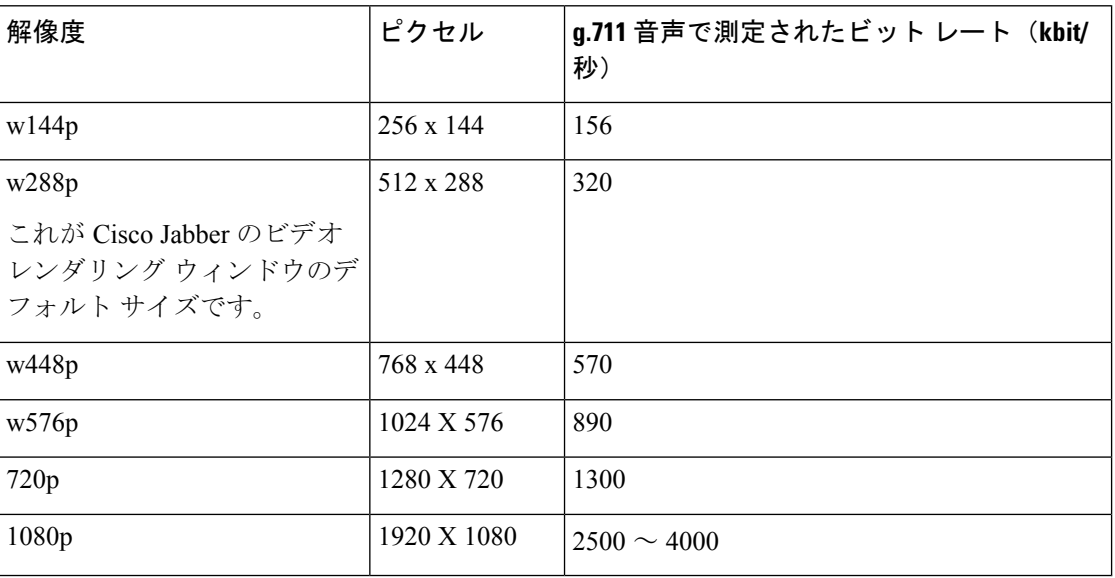

(注)

測定されたビット レートは、実際の使用帯域幅(RTP ペイロード + IP パケットのオー バーヘッド)です。

## **Android** 版 **Cisco Jabber** のビデオビットレート

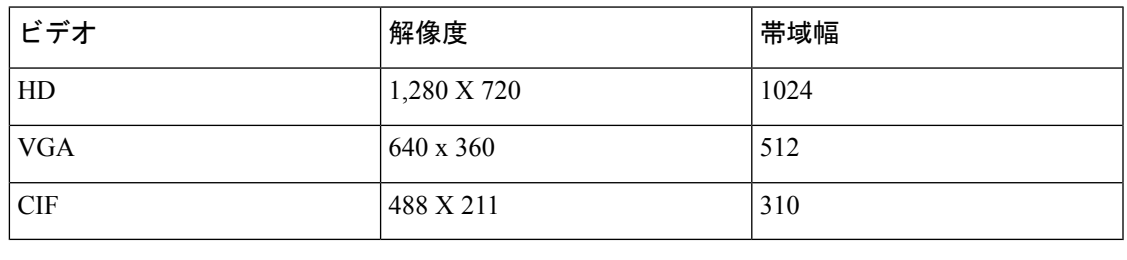

(注)

- コール中に HD ビデオを送受信するには、
	- Cisco Unified Communications Manager に 1024 kbps を超えるビデオコール用の最大の ビットレートを設定します。
	- ビデオ RTP パッケージを高い優先順位で送信するため、ルータの DSCP を有効にし ます。

# **iPhone** および **iPad** 版 **Cisco Jabber** のビデオビットレート

クライアントは 20 fps でキャプチャおよび送信します。

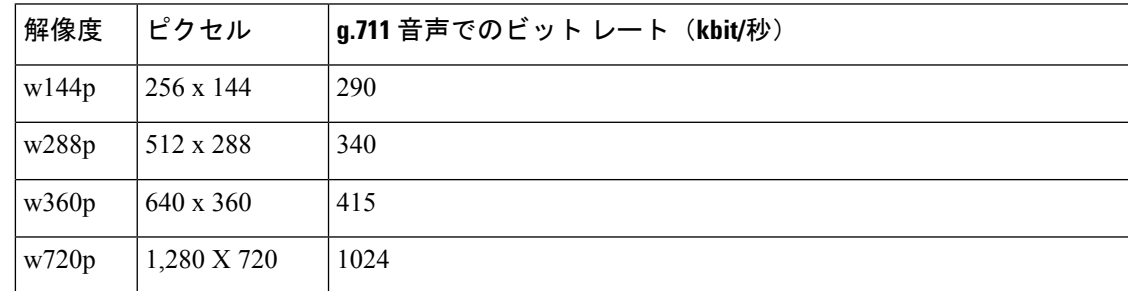

# プレゼンテーションのビデオビットレート

Cisco Jabber は 8 fps でキャプチャし、2 ~ 8 fps で送信します。

この表の値には、音声は含まれていません。

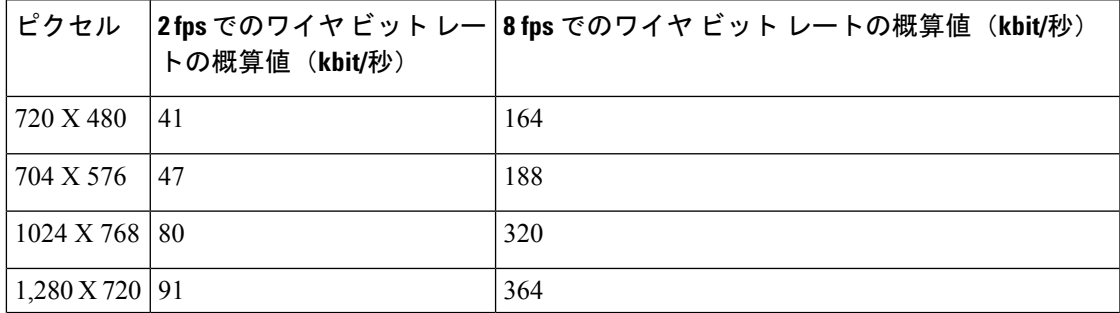

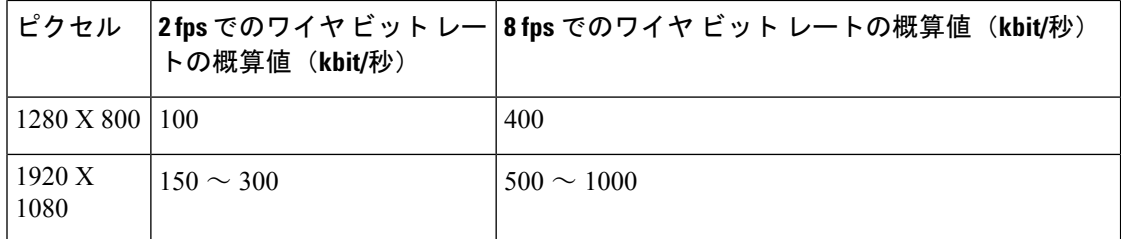

リリース 12.5 では、ビデオ帯域幅全体が 300 kb 未満になっている場合に、メインビデオ品質 を向上させるためにビットレート割り当てを変更しました。ただし、この変更はメインビデオ の最大ビットレートを 450 キロビット/秒に設定することもできます。

ビデオ帯域幅の合計値が高くなるほど、メインビデオの以前のリリースと比べて低い解像度が 表示される場合があります。

# ネゴシエートされた最大ビット レート

Cisco Unified Communications Manager の [リージョンの設定(Region Configuration)] ウィンド ウで、最大ペイロード ビット レートを指定します。この最大ペイロード ビット レートには、 パケット オーバーヘッドは含まれません。したがって、使用される実際のビット レートは、 指定した最大ペイロード ビット レートよりも大きくなります。

次の表に、Cisco Jabber による最大ペイロード ビット レートの割り当て方法に関する説明を示 します。

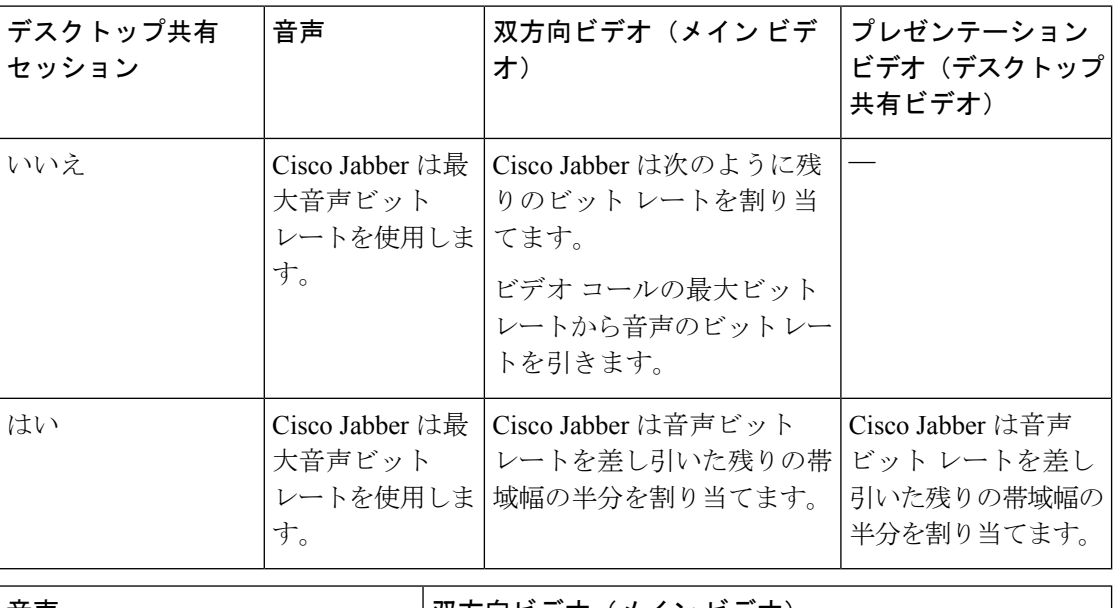

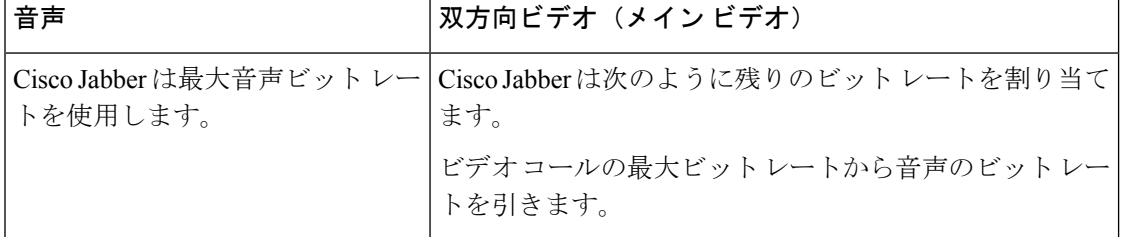

### 帯域幅

Cisco Unified Communications Manager での領域設定では、クライアントで使用可能な帯域幅を 制限できます。

音声コールおよびビデオ コール用のトランスポート非依存の最大ビット レートを指定するこ とにより、領域内および既存の領域間で音声コールおよびビデオ コールに使用される帯域幅 を、領域を使用して制限します。領域設定の詳細については、お使いのリリースのCiscoUnified Communications Manager のマニュアルを参照してください。

### **Cisco Jabber** デスクトップ クライアントの帯域幅パフォーマンス予測

Mac 版 Cisco Jabber は、音声用のビット レートを分離してから、残りの帯域幅をインタラク ティブ ビデオとプレゼンテーション ビデオに均等に分割します。次の表では、帯域幅ごとに 達成できるパフォーマンスを理解するのに役立つ情報について説明します。

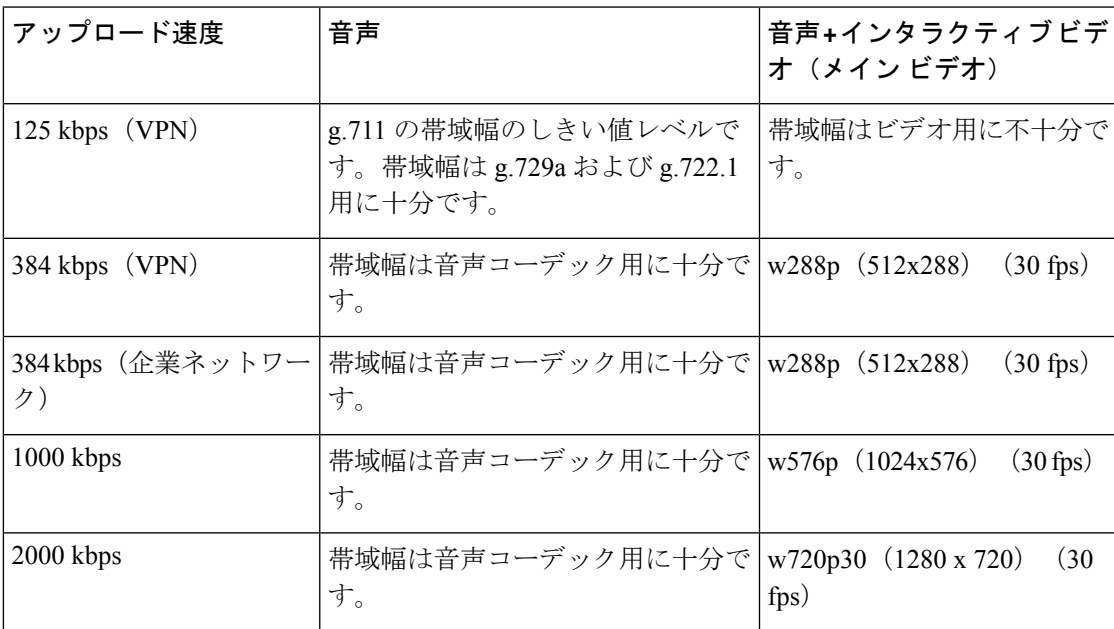

Windows 版 Cisco Jabber は、音声用のビット レートを分離してから、残りの帯域幅をインタラ クティブ ビデオとプレゼンテーション ビデオに均等に分割します。次の表では、帯域幅ごと に達成できるパフォーマンスを理解するのに役立つ情報について説明します。

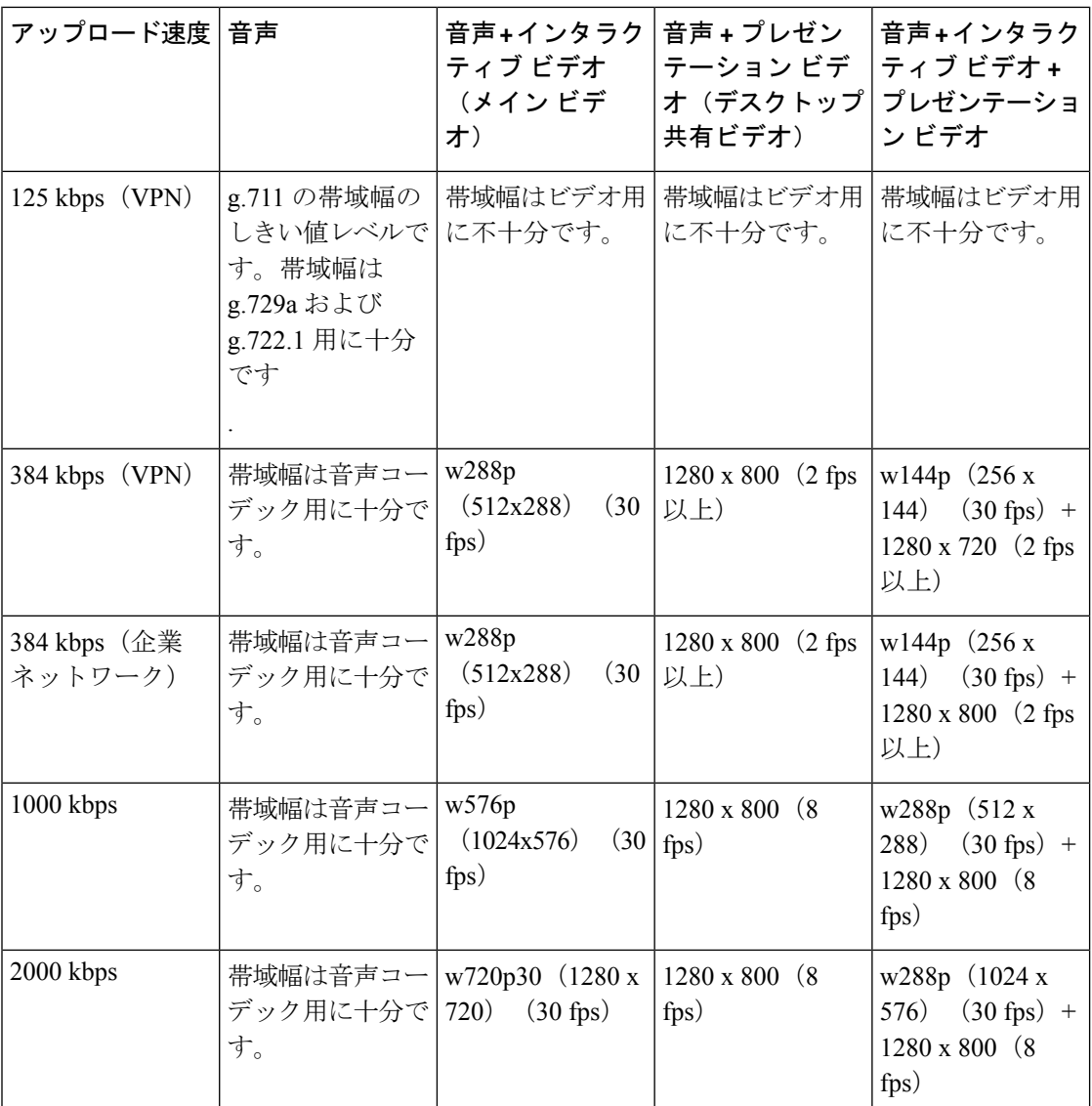

VPNでペイロードのサイズを大きくすると、帯域幅の消費が増えることに注意してください。

### **Android** 版 **Cisco Jabber** の帯域幅パフォーマンス予測

VPNでペイロードのサイズを大きくすると、帯域幅の消費が増えることに注意してください。

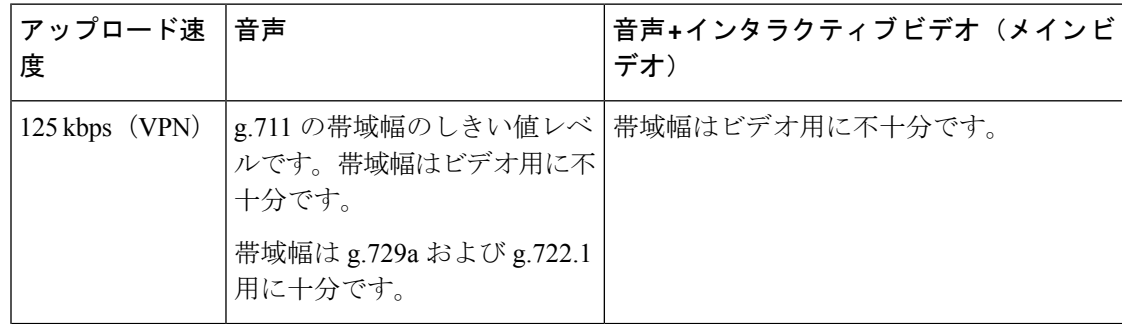

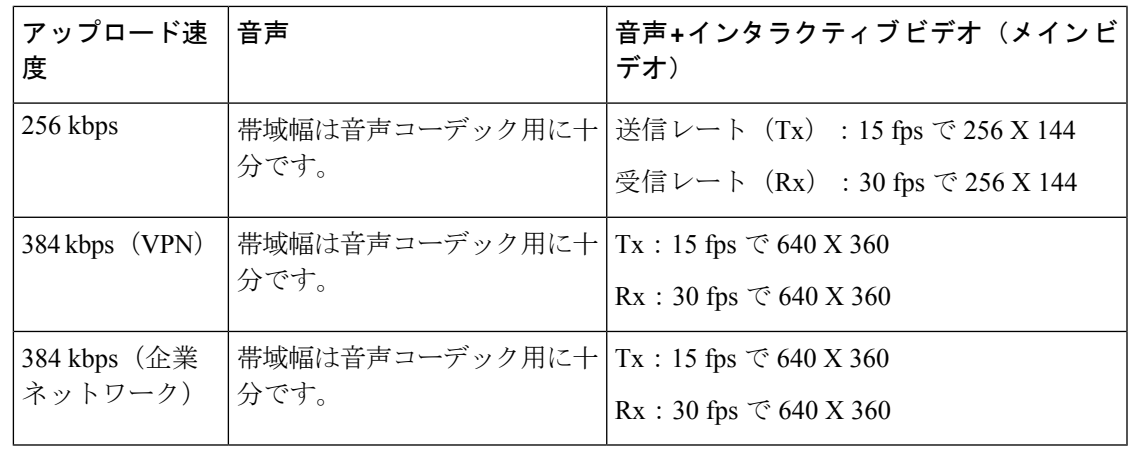

(注)

デバイスの機能上の制限により、Samsung Galaxy SII および Samsung Galaxy SIII デバイス では、この表に示す最大解像度を達成できません。

### **iPhone** および **iPad** 版 **Cisco Jabber** の帯域幅パフォーマンス予測

クライアントは音声のビット レートを分けてから、インタラクティブ ビデオとプレゼンテー ションビデオの間で残りの帯域幅を均等に分けます。次の表では、帯域幅ごとに達成できるパ フォーマンスを理解するのに役立つ情報について説明します。

VPNでペイロードのサイズを大きくすると、帯域幅の消費が増えることに注意してください。

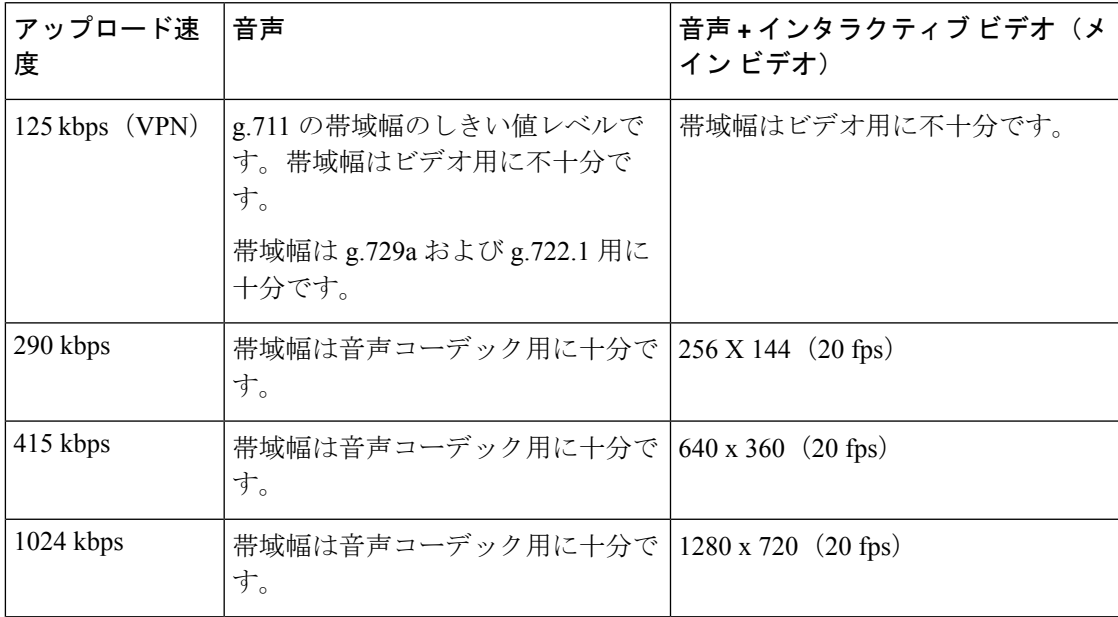

# ビデオ レート アダプテーション

Cisco Jabber は、ビデオ レート アダプテーションを使用して、最適なビデオ品質を調整しま す。ビデオ レート アダプテーションは、ビデオのビット レートのスループットを動的に増減 して、有効な IP パスの帯域幅でリアルタイムの変動を処理します。

Cisco Jabber ユーザは、ビデオ コールが低解像度で始まり、短時間で高解像度になることを期 待しているはずです。Cisco Jabber は、後続のビデオ コールが最適な解像度で開始されるよう に、履歴を保存します。

### **H.264** プロファイルが帯域幅に与える影響

以前のリリースでは、H.264 のベースラインプロファイルのみがサポートされていました。リ リース 12.8 では、デスクトップクライアント向けに、H.264高プロファイルのサポートが追加 されました。VDIまたはモバイルクライアントに高レベルのプロファイルを使用することはで きません。

高レベルのプロファイルでは、同じビデオ品質を最大10%安い帯域幅で提供できます。また、 同じ帯域幅を使用してビデオ品質を向上させることもできます。

Jabber は、H. 264 ベースのプロファイルにデフォルト設定されています。高プロファイルを有 効にするには、H264HighProfileEnableパラメータを使用します。

### コール管理レコード

通話の終了時に、Jabber は通話のパフォーマンスと品質の情報を Cisco Unified Communications Manager に送信します。シスコ ユニファイド コミュニケーション マネージャーは、シスコ ユ ニファイド コミュニケーション マネージャーを呼び出す管理レコード (CMR) を設定するのに これらのメトリックを使用します。Cisco Jabber では、音声通話およびビデオコールの両方で 次の情報を送信します。

- 送受信パケット数。
- 送受信オクテット数。
- パケット損失数。
- 平均ジッタ。

ビデオの場合、クライアントは、次のビデオ専用の情報を送信します。

- 送受信で使用したコーデック。
- 送受信の解像度。
- 送受信のフレームレート。
- Average round trip time (RTT)

クライアントは、次のオーディオ専用の情報を送信します。

- フレーム損失発生秒数。
- 深刻なフレーム損失発生秒数。

メトリックは、Cisco Unified Communications Manager CMR レコードの出力にプレーン テキス ト形式で表示されます。このデータは、直接読み取るか、テレメトリまたは分析アプリケー ションによって使用することができます。

シスコ ユニファイド コミュニケーション マネージャー CMR レコードの設定の詳細について を参照してください、 コール管理レコード の章、 を呼び出す詳細レコード管理ガイド シス コ ユニファイド コミュニケーション マネージャーのあなたのリリースのため。

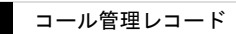

 $\mathbf l$ 

翻訳について

このドキュメントは、米国シスコ発行ドキュメントの参考和訳です。リンク情報につきましては 、日本語版掲載時点で、英語版にアップデートがあり、リンク先のページが移動/変更されている 場合がありますことをご了承ください。あくまでも参考和訳となりますので、正式な内容につい ては米国サイトのドキュメントを参照ください。